## **VIII РЕГИОНАЛЬНЫЙ ЧЕМПИОНАТ «АБИЛИМПИКС» КРАСНОДАРСКИЙ КРАЙ**

Утверждено главный эксперт компетенции \_\_\_\_\_\_\_\_\_О.А. Волкодамова

# **КОНКУРСНОЕ ЗАДАНИЕ**

региональной компетенции

**«Мастер по обработке цифровой информации»**

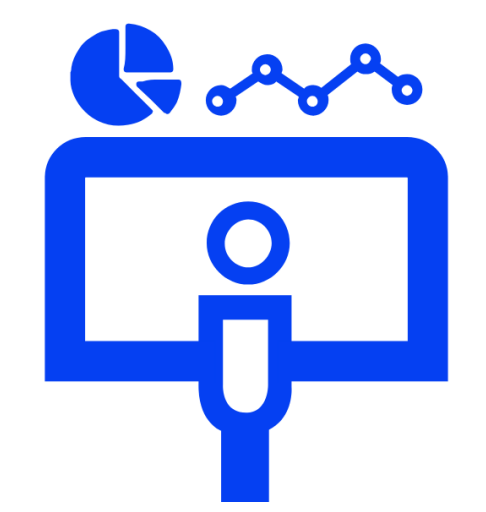

**Армавир 2024**

### **1. Описание компетенции.**

### **1.1. Актуальность компетенции.**

Быстрые темпы глобализации за последнее десятилетие были в значительной степени обусловлены разработками в области информационных и коммуникационных технологий (ICT). ITспециалисты пользуются все большим спросом во многих направлениях. Эти специалисты не простые пользователи офисных пакетов, графических редакторов (растровых и векторных), обработки мультимедийной информации, они продвинутые пользователи, которые обладают познаниями во всех приложениях в целом. Их навыки могут быть использованы во многих сферах жизни, отраслях, культурах, языках. Существуют тысячи компаний, которые, несомненно, нуждаются в улучшении обучения использования этих офисных приложений, и они часто выигрывают от того, что создают индивидуальные решения, которые разрабатываются специально для них.

## **1.2. Профессии, по которым участники смогут трудоустроиться послеосвоения данной компетенции**

- ˗ Call-центры
- ˗ промышленные организации и предприятия

˗ архивы, офисы компаний, а также абсолютно все учреждения, нуждающиеся в операторе данных.

# **1.3. Ссылка на образовательный и/или профессиональный стандарт (конкретные стандарты)**

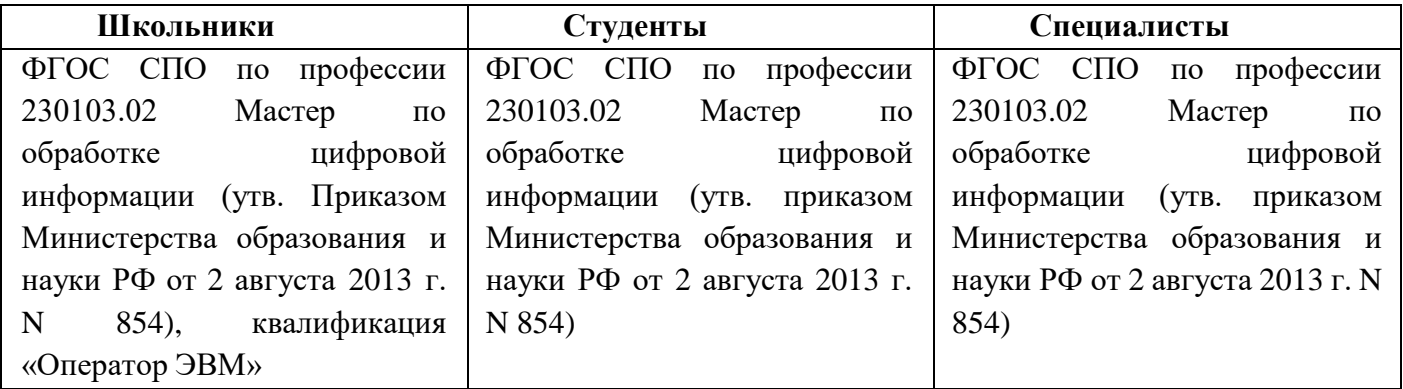

### **1.3. Требования к квалификации.**

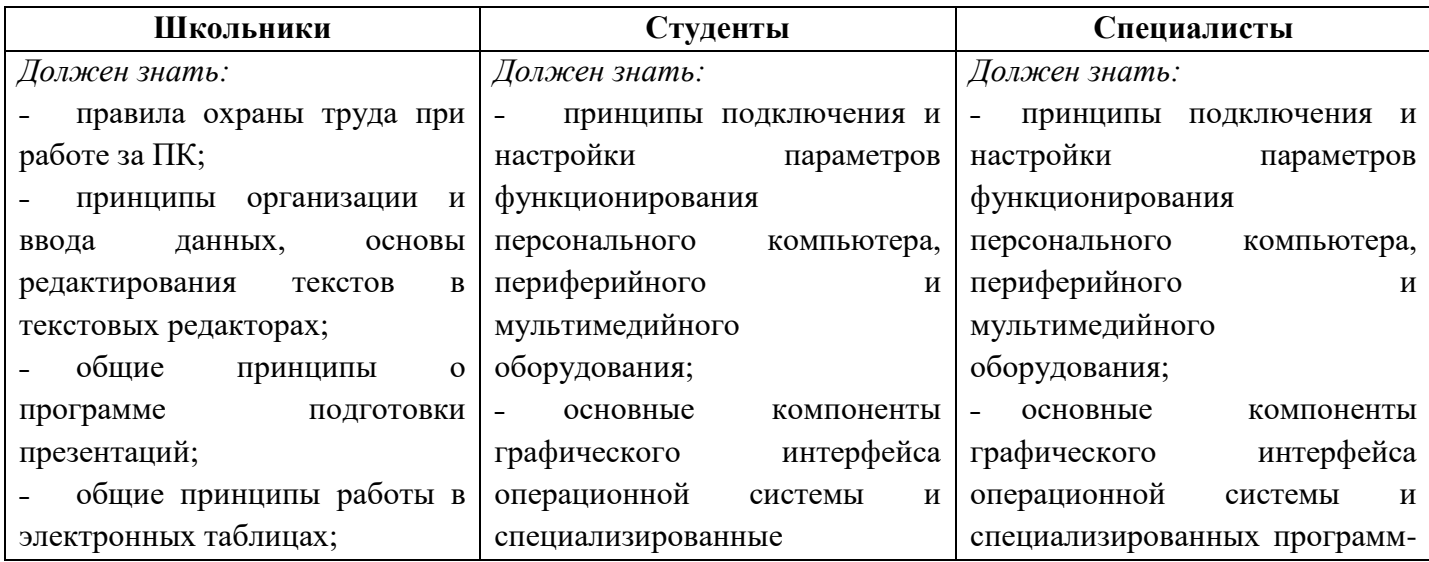

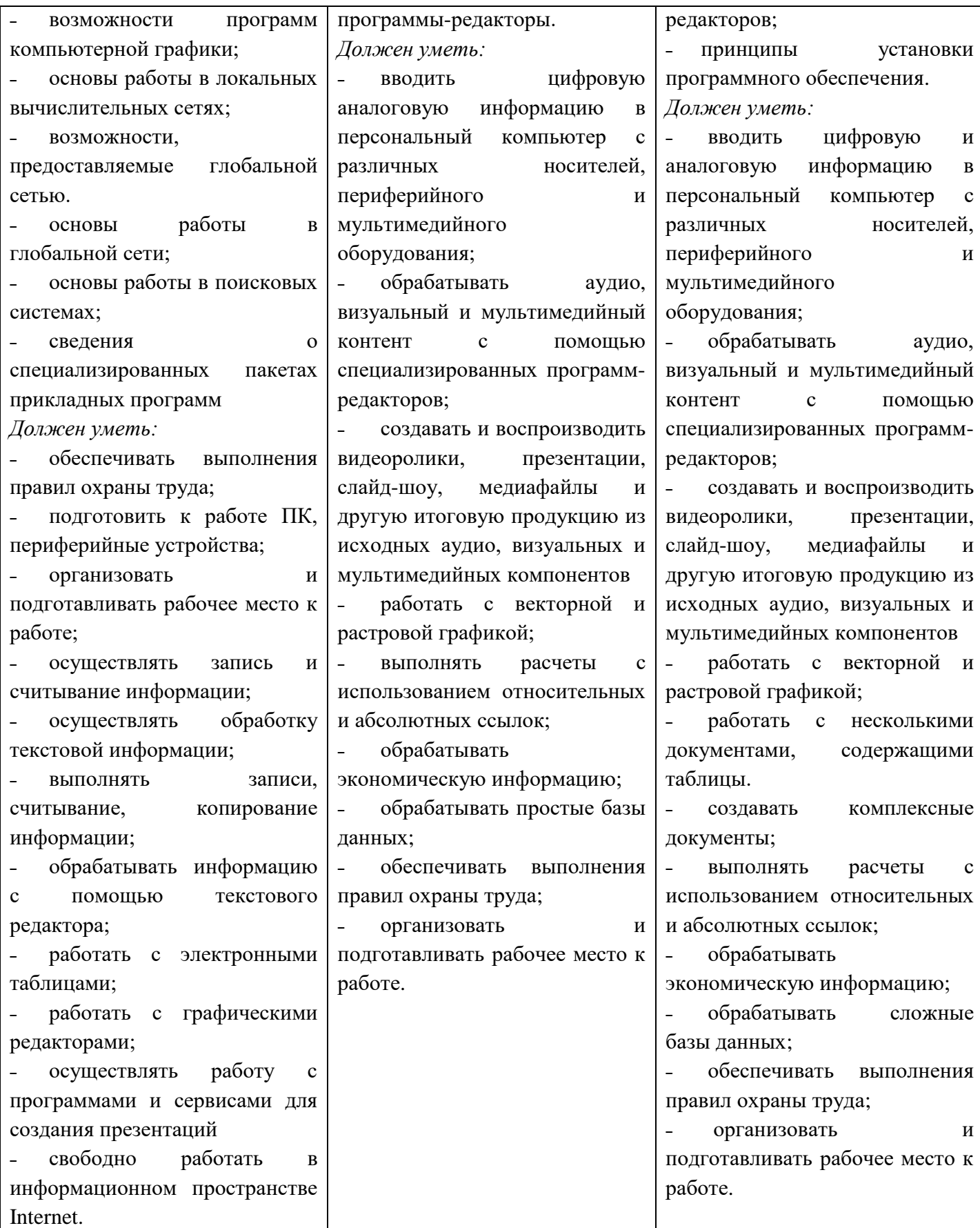

3

### **2. Конкурсное задание.**

### **2.1. Краткое описание задания.**

### *Школьники.*

В ходе выполнения конкурсного задания необходимо:

˗ создать изображение в графическом редакторе для использования его в текстовом документе;

˗ создать комплексный документ в текстовом редакторе;

˗ создать и обработать электронную таблицу;

˗ создать мультимедийную презентацию.

### *Студенты*.

В ходе выполнения конкурсного задания необходимо:

˗ создать комплексный документ, используя приложения, входящие в состав офисных программ;

˗ используя растровую и векторную графику, создать изображения для использования их в комплексном документе;

˗ создать и обработать электронную таблицу;

˗ создать презентационный тематический видеоролик (монтажный лист для видеоролика выдаѐтся участнику).

#### *Специалисты.*

В ходе выполнения конкурсного задания необходимо:

˗ используя растровую и векторную графику, создать изображения для использования их в комплексном документе;

˗ создать и обработать базу данных;

˗ создать комплексный документ, используя приложения, входящие в состав офисных программ;

˗ создать презентационный тематический видеоролик (монтажный лист для видеоролика выдаѐтся участнику).

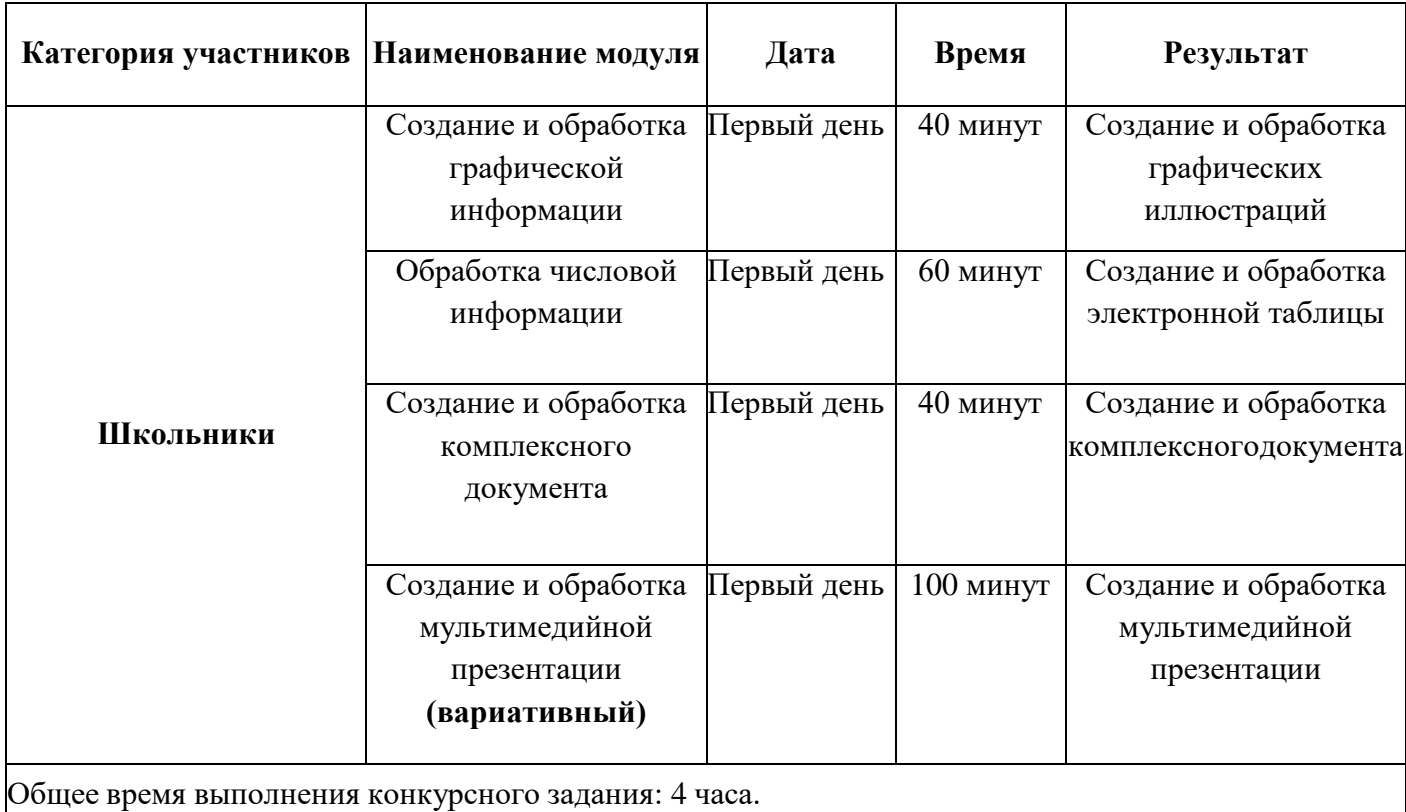

### **2.2. Структура и подробное описание конкурсного задания.**

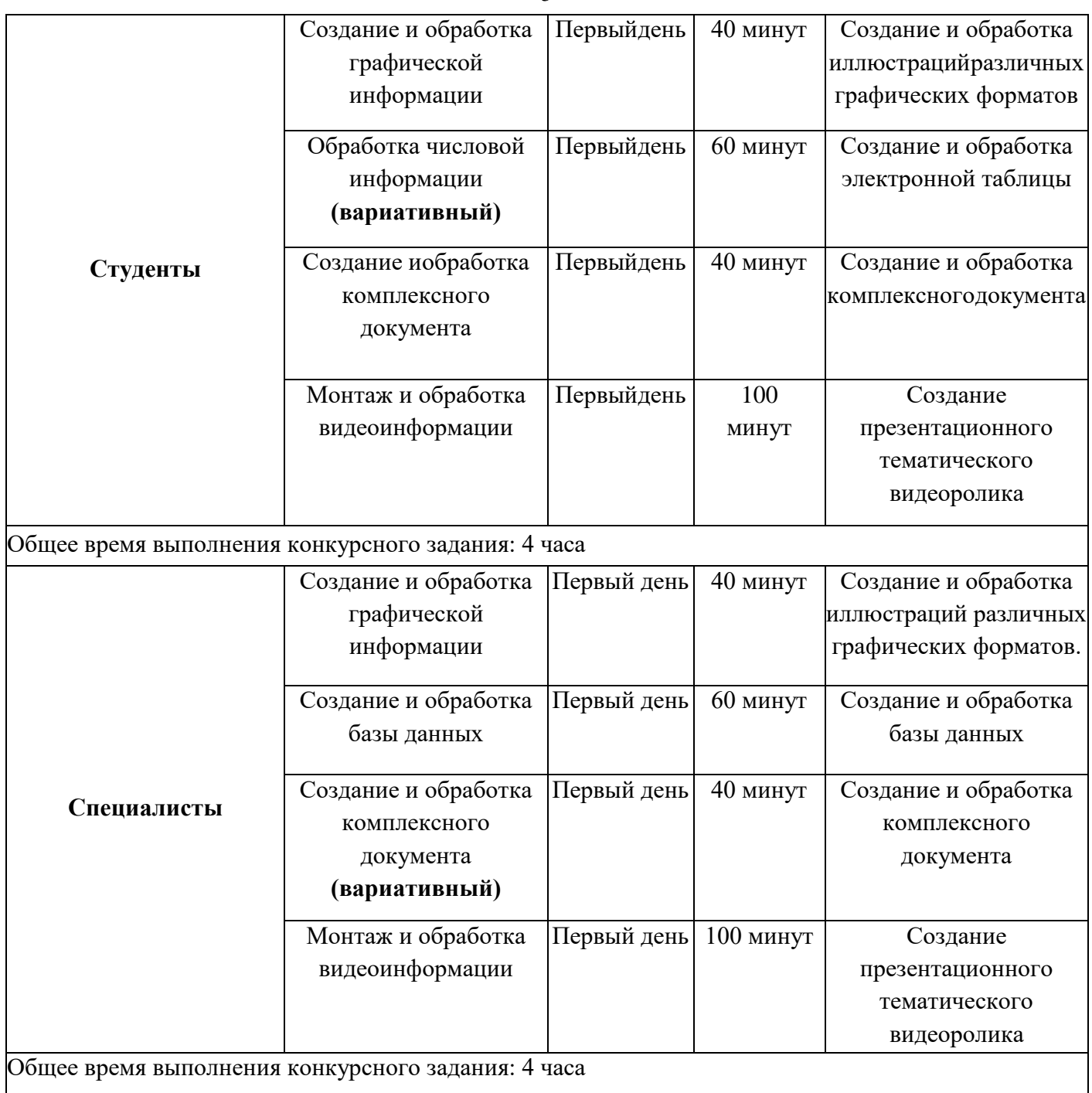

### **2.3. Последовательность выполнения задания.**

При выполнении задания конкурсант должен продемонстрировать навыки работы с пакетом офисных программ, графическими и видеоредакторами. Задание должно быть сформулировано таким образом, чтобы конкурсант четко понимал, что ему необходимо предоставить в результате. Формулировка конкурсного задания предполагает разбиение его участником на подзадачи, которые решаются на соответствующих этапах конкурса.

Вся документация конкурса и программное обеспечение предоставляются на русском языке.

### **ТЕМАТИЧЕСКОЕ ЗАДАНИЕ**

Исходные данные находятся в папке «Исходный материал» на Рабочем столе.

#### **Создание и обработка графической информации.**

Используя возможности растрового графического редактора необходимо создать изображение, в котором будут представлены ваши творческие идеи по созданию дизайна тематических изображений. *Творческие решения в задании приветствуются.*

- 1. Открыть изображения, представленные в папке *Исходные материалы/Модуль 1*.
- 2. Установить заданный размер фона по заданию.
- 3. Задать требуемый цвет фона по заданию.

4. Используя инструменты графического редактора, добавить в свою работу необходимые элементы из исходных изображений, придав им требуемую форму, ориентируясь на заданный шаблон.

- 5. Расположить элементы на отдельных слоях.
- 6. Добавить текст на отдельные слои из папки *Исходные материалы/Модуль 1.*
- 7. Примените Стиль текста на ваш выбор.

8. Сохранить созданную иллюстрацию в двух форматах (собственный формат графического редактора и JPEG) в своей папке *Конкурсант\_Фамилия/Модуль 1/*. **В формате программы слои объединять запрещено!**

9. Готовую иллюстрацию открыть в векторном графическом редакторе. Выполнить векторизацию изображения.

10. Сохранить иллюстрацию в собственном формате графического редактора в папку *Конкурсант\_Фамилия/Модуль 1.*

#### **Обработка числовой информации.**

Создать на основе предоставленной информации комплексные документы, в которых отразятся заданные в задании аспекты.

- 1. Исходные данные находятся в папке *Исходныйматериал/Модуль 2.*
- 2. Отформатировать таблицы по указанным в задании требованиям.
- 3. Используя необходимые формулы и функции произвести расчѐты, указанныев задании.
- 4. Построить необходимые диаграммы для отображения числовой информации.
- 5. Обеспечить перенос данных из таблиц в текстовый документ с помощьюфункций.
- 6. Отформатировать текстовый документ по образцу.
- 7. Сохранить документ в соответствующем формате в папку *Конкурсант\_Фамилия /Модуль 2.*

#### **Создание и обработка базы данных.**

Создать на основе предоставленной информации комплексные документы, в которых отразятся заданные в задании аспекты.

- 1. Исходные материалы содержатся в папке *Исходные материалы/Модуль 2.*
- 2. Создать необходимую базу данных в соответствии с требованиями задания.
- 3. Сформировать сложные запросы по указанным условиям.
- 4. Создать форму с требуемыми параметрами оформления.
- 5. Сформировать отчѐт по описанным в задании параметрам.
- 6. Сохранить документ в соответствующем формате в папку *Конкурсант\_Фамилия /Модуль 2.*

#### **Создание и обработка текстовой информации.**

Создать на основе предоставленной информации комплексные документы, в которых отразятся заданные в задании аспекты.

- 1. Исходные данные находятся в папке *Исходныйматериал/Модуль 3.*
- 2. Добавить в документ созданное в 1 модуле изображение.
- 3. Отформатировать текстовый документ по заданию.
- 4. Выполнить слияние с электронной таблицей по указанным в задании записям.
- 5. Сохранить документ в соответствующем формате в папку *Конкурсант\_Фамилия/Модуль 3.*

#### **Создание и обработка мультимедийной информации**.

Используя возможности программы необходимо создать презентацию, в которой будет представлена информация, расположенная в файле *Текст для презентации*.

1. Создайте новую презентацию в вашей папке *Конкурсант\_Фамилия/Модуль 4* и назовите ее *proekt.pptx*.

2. Создайте слайды с помощью информации из предоставленных ресурсов в файле *Текст для презентации*.

3. Основной стиль заголовков отформатировать по параметрам, указанным в задании.

4. Добавить логотип движения Абилимпикс. Обеспечить, чтобы логотип был виден на всех слайдах и не закрывался текстом, без фона. В нижнем колонтитуле добавьте название чемпионата Абилимпикс. В презентации необходимо использовать анимацию припереходе слайдов, изображения, текстовые объекты, WordArt.

5. Для добавления иллюстраций используйте ресурсы из папки с исходными материалами.

6. Демонстрация презентации должна происходить в автоматическом режиме.

7. Сохраните презентацию в папку *Конкурсант\_Фамилия/Модуль 4.*

#### **Монтаж и обработка видеоинформации.**

В видео редакторе необходимо создать на основе предоставленных участнику и созданных им в предыдущем задании материалов презентационный ролик, в котором отразить основные этапы важного события согласно теме. *Творческие решения в задании приветствуются.*

1. Исходные данные находятся в папке *Исходный материал/Модуль 4* и созданной папке *Конкурсант\_Фамилия/Модуль 1.*

2. Смонтировать презентационный видеоролик на заданную тему из нескольких предложенных видеофрагментов, соблюдая заданный хронометраж.

3. Между фрагментами вставить иллюстрации, созданные в предыдущем задании или предоставленные в исходных материалах.

4. Для иллюстраций соблюдать заданный хронометраж.

5. В видеоролик добавить предложенные тексты. Обработать в соответствии с художественным стилем ролика.

6. При смене текстовой информации, иллюстраций, видеофрагментов использовать переходы, самостоятельно установив продолжительность.

7. Применить к иллюстрациям соответствующие эффекты, указанные в задании.

8. Выбрать и наложить звук согласно теме задания (звуковые файлы располагаются в заданной папке).

Работу сохранить в соответствующем формате в папку *Конкурсант\_Фамилия/Модуль 4.*

#### **2.4. 30% изменения конкурсного задания**

Внесенные 30 % изменения в Конкурсные задания в категории «Студенты» вносятся экспертным сообществом в модуль 2 «Обработка числовой информации». В категории «Специалисты» вносятся экспертным сообществом в модуль 3 «Создание и обработка комплексного документа». В категории «Школьники» в модуль 4 «Создание и обработка мультимедийной презентации». Все остальные модули изменениям не подлежат.

# **2.5. Критерии оценки выполнения задания**

## **ШКОЛЬНИКИ**

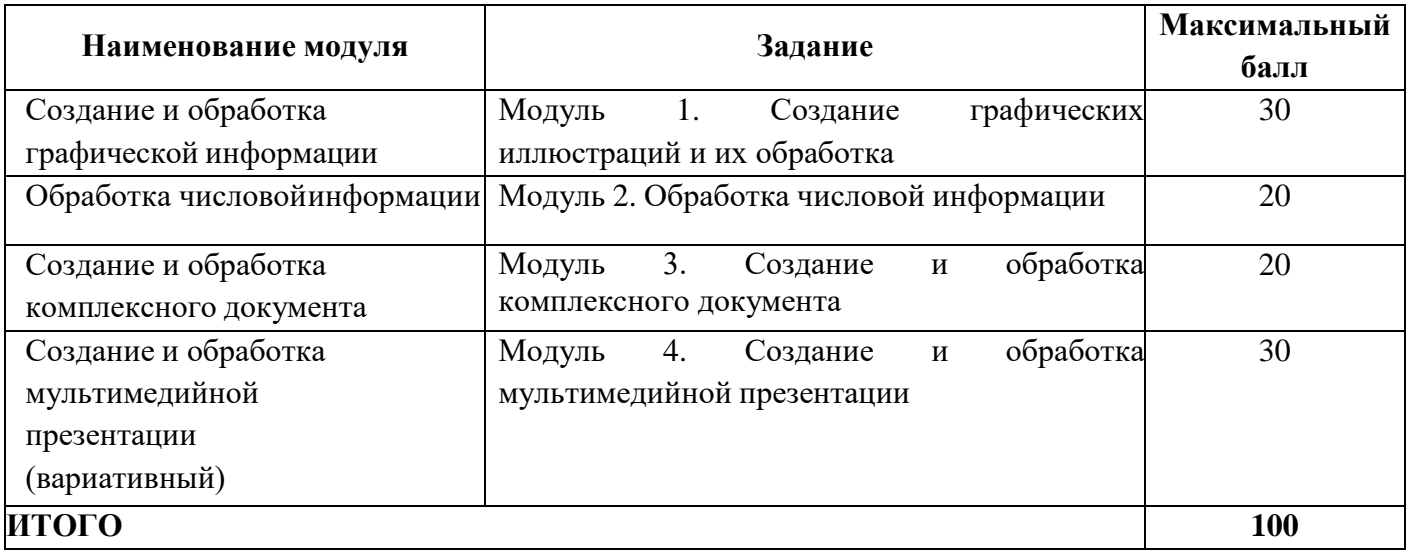

# **Обработка графической информации. Модуль 1. Создание и обработка графических иллюстраций**

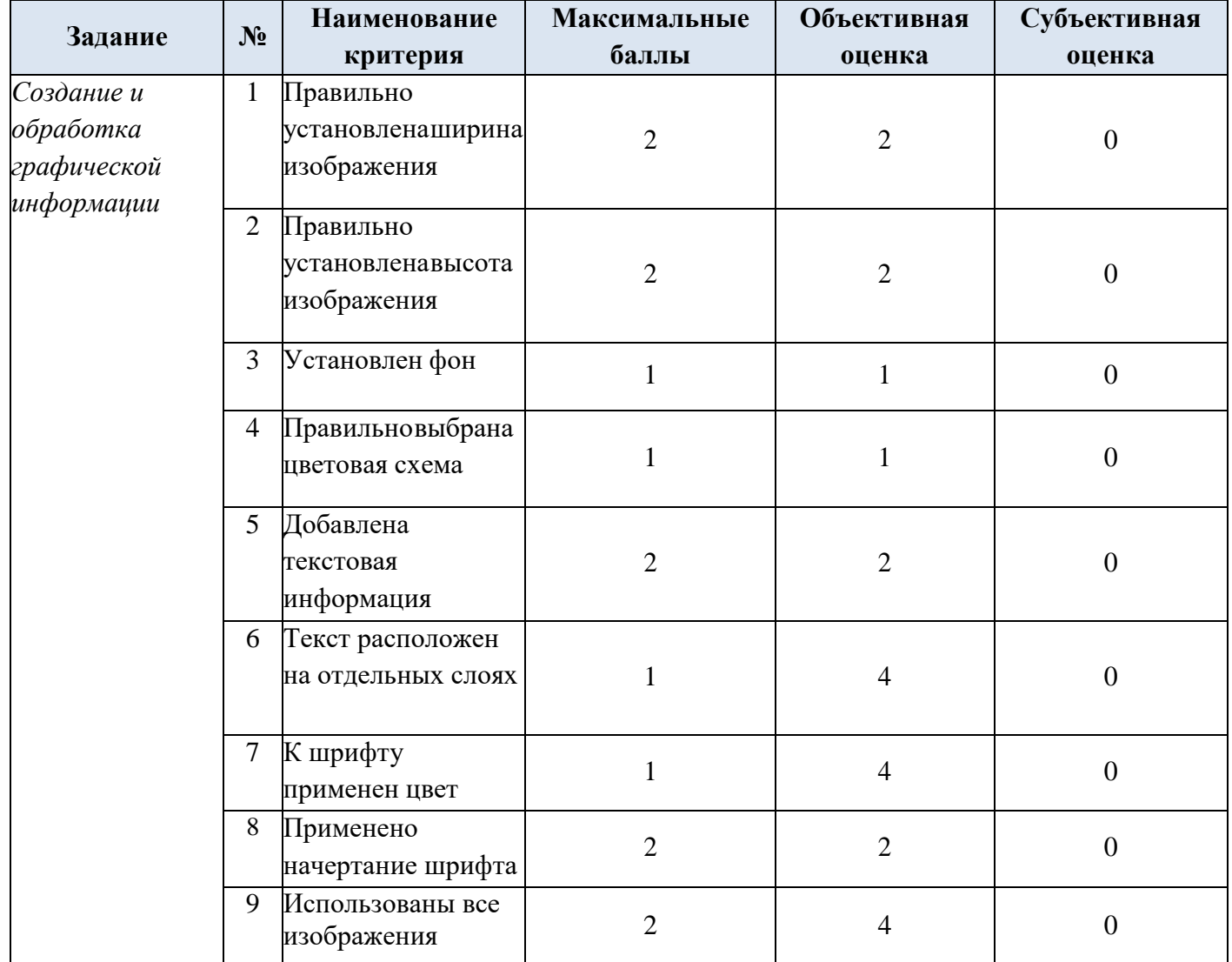

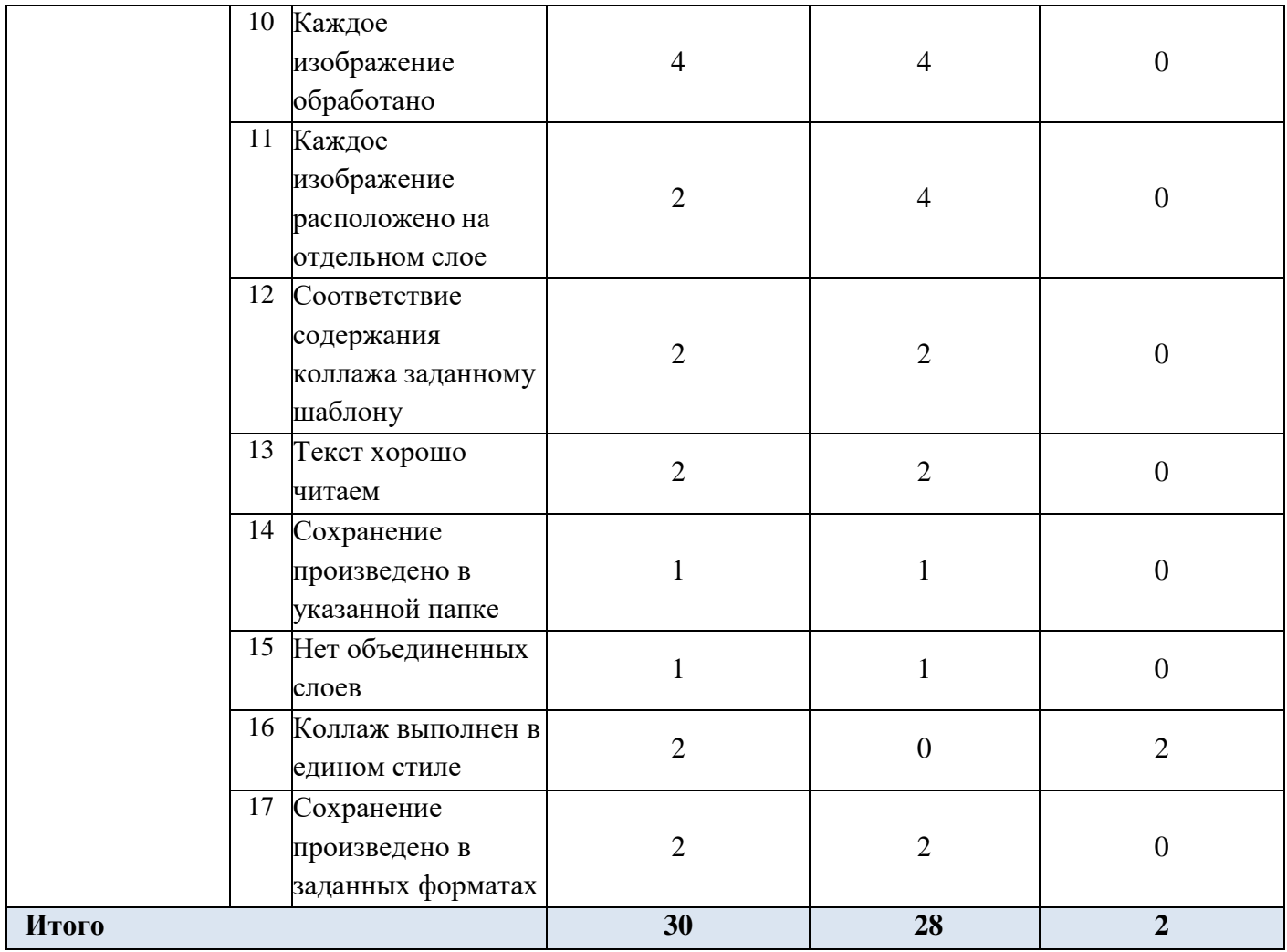

# **Обработка числовой информации**

# **Модуль 2. Обработка числовой информации**

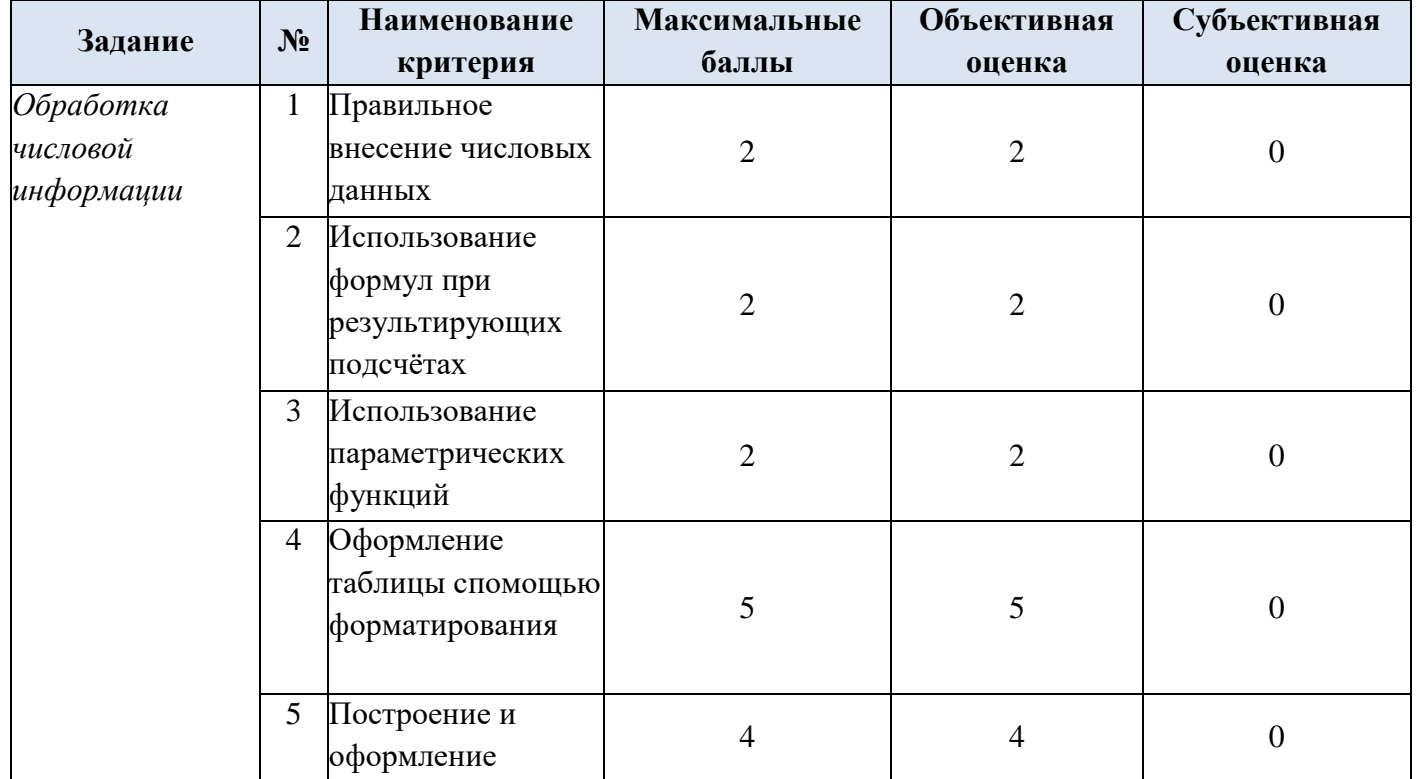

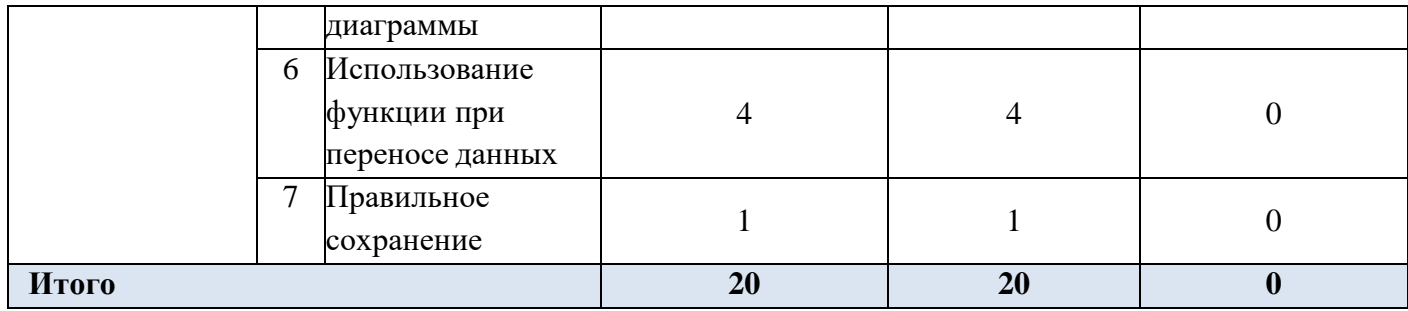

# **Создание и обработка комплексного документа**

# **Модуль 3. Создание и обработка комплексного документа**

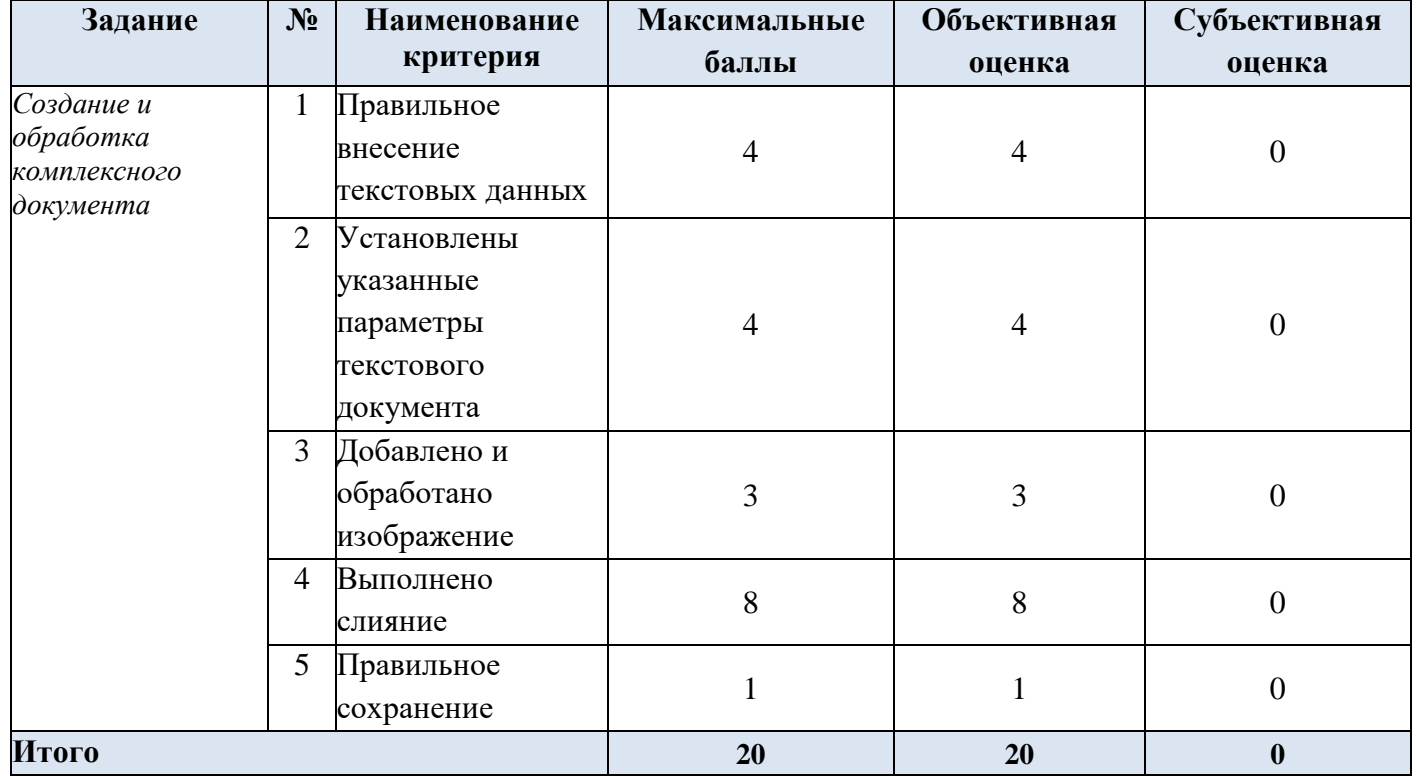

# **Создание мультимедийной презентации**

## **Модуль 4. Создание и обработка мультимедийной презентации (вариативный)**

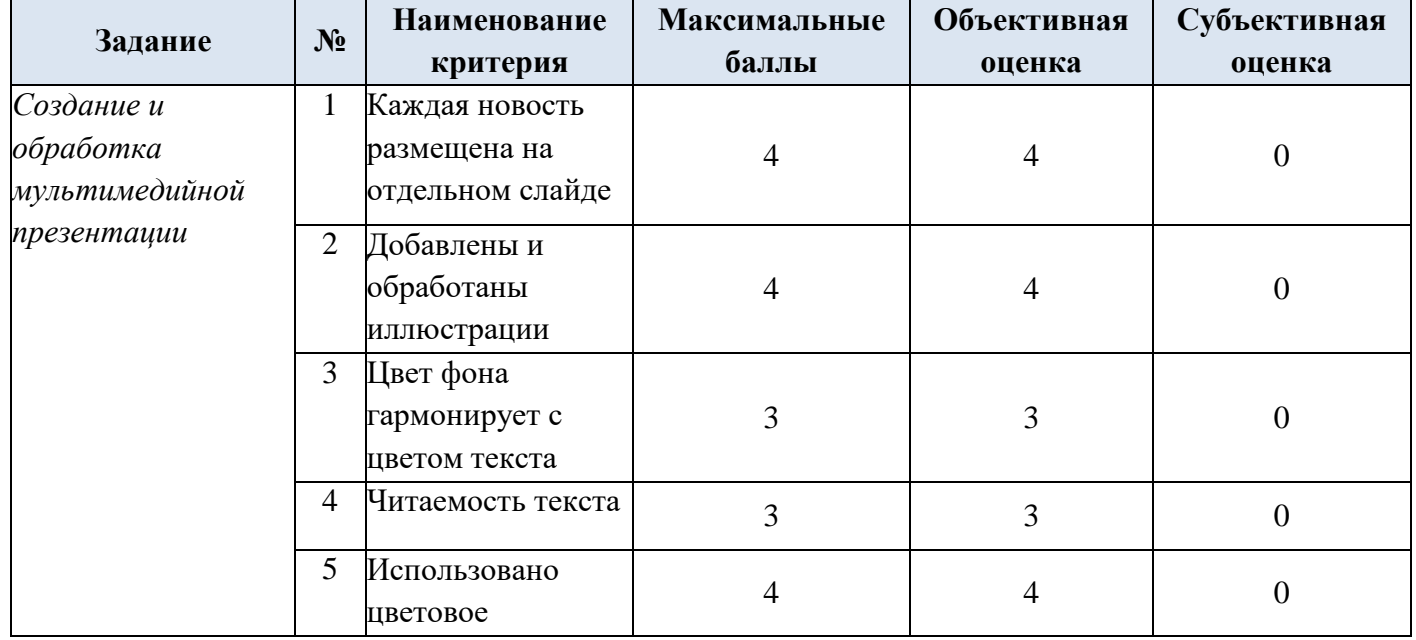

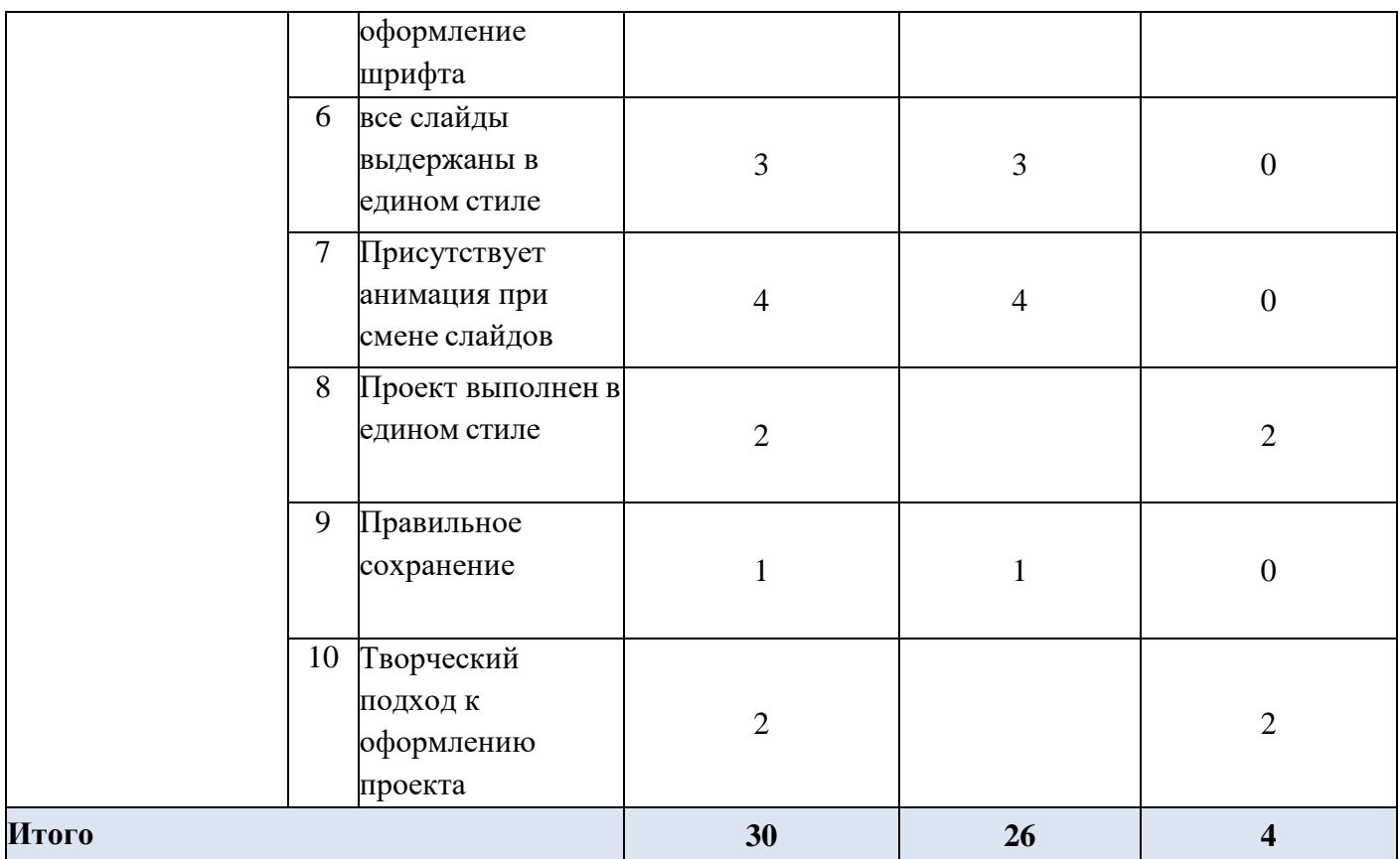

# **СТУДЕНТЫ**

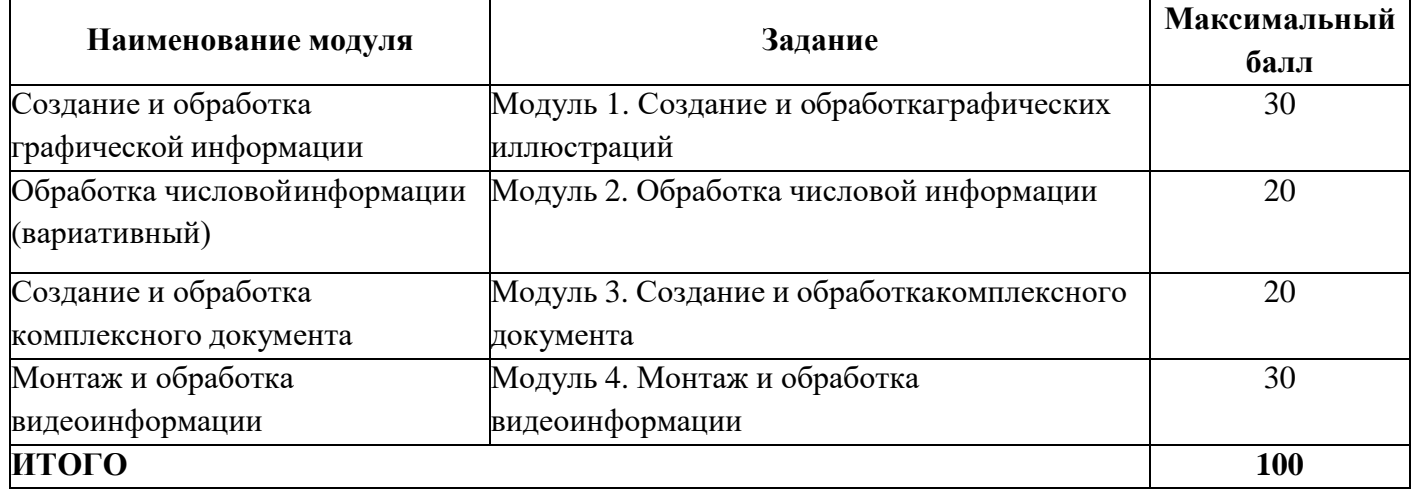

# **Обработка графической информации.**

# **Модуль 1. Создание и обработка графических иллюстраций**

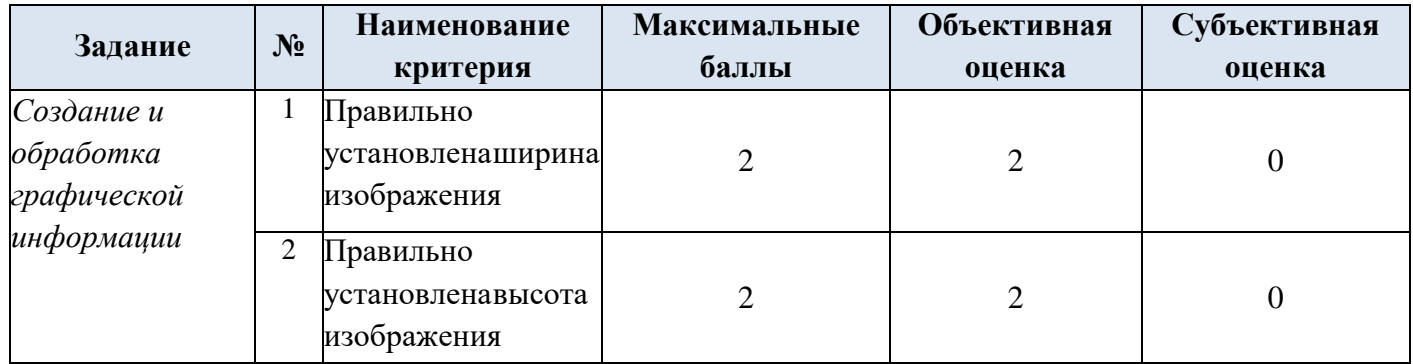

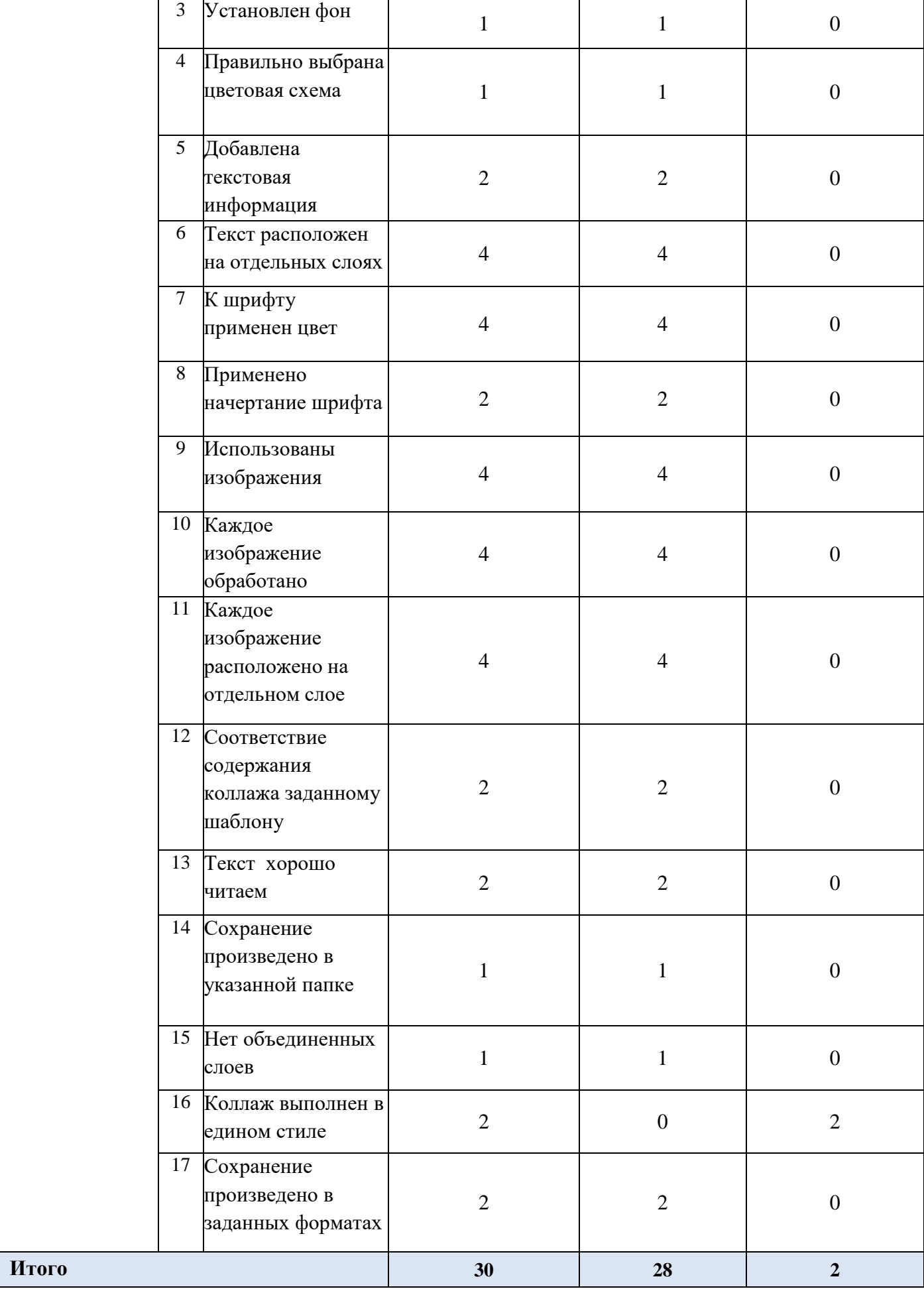

**Обработка числовой информации**

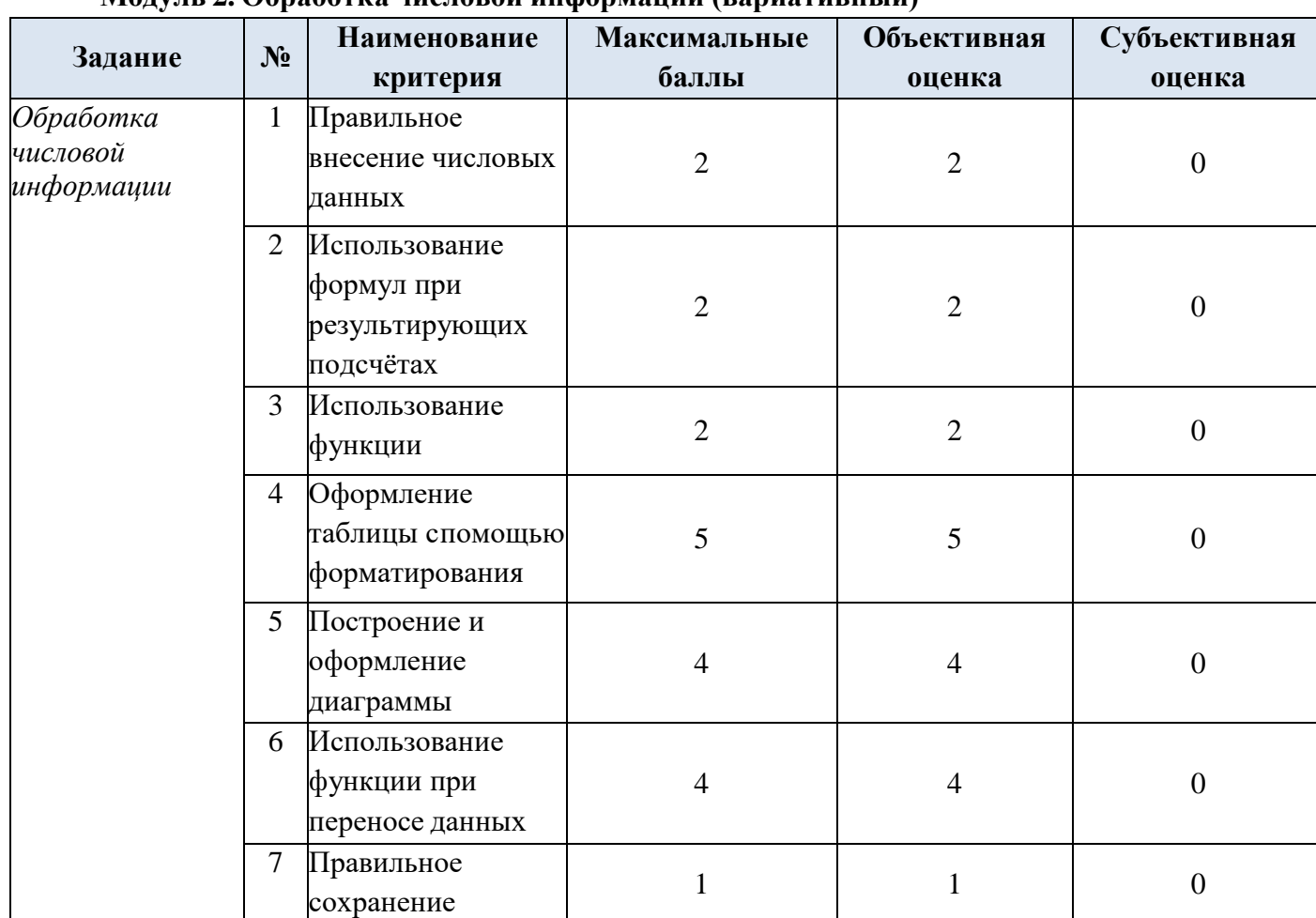

**Итого 20 20 0**

#### **Модуль 2. Обработка числовой информации (вариативный)**

# **Создание и обработка текстовой информации Модуль 3. Создание и обработка комплексного документа**

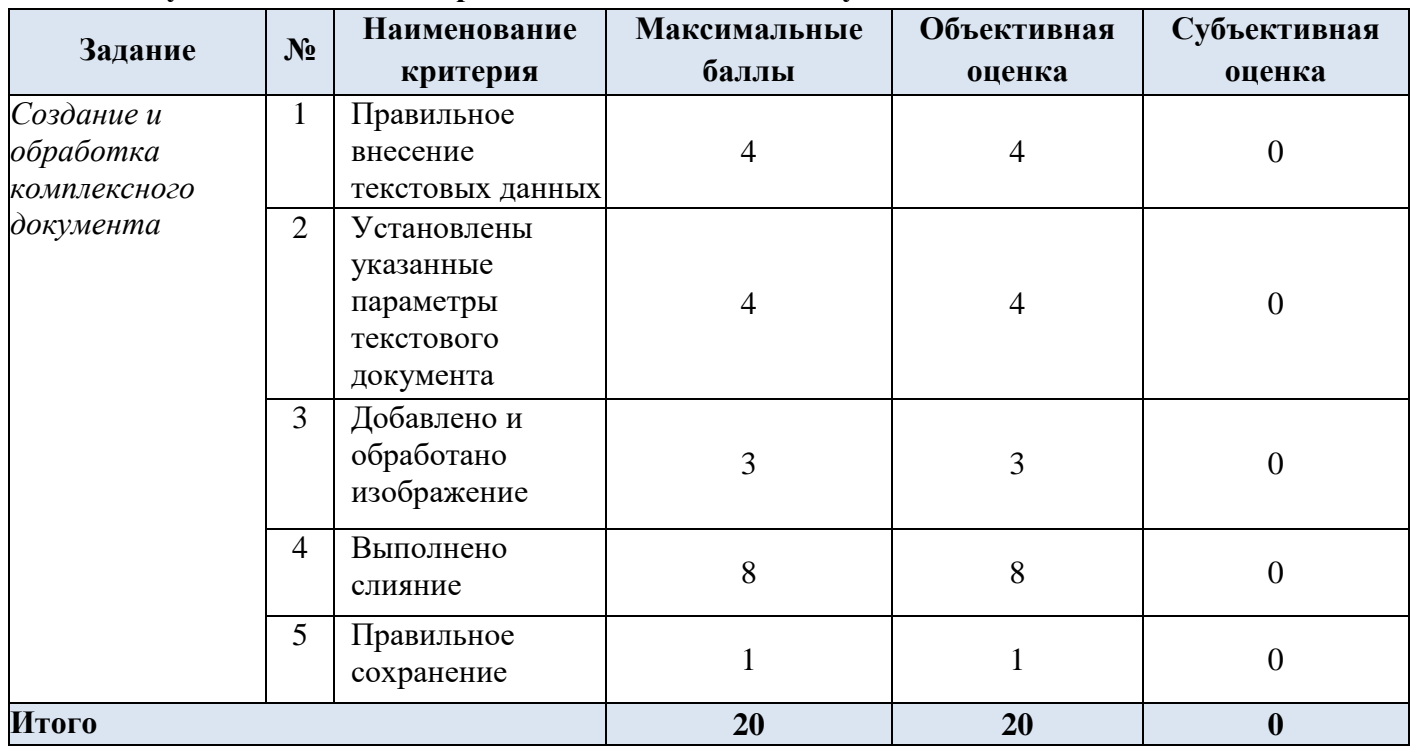

**Монтаж и обработка видеоинформации Модуль 4. Монтаж и обработка видеоинформации**

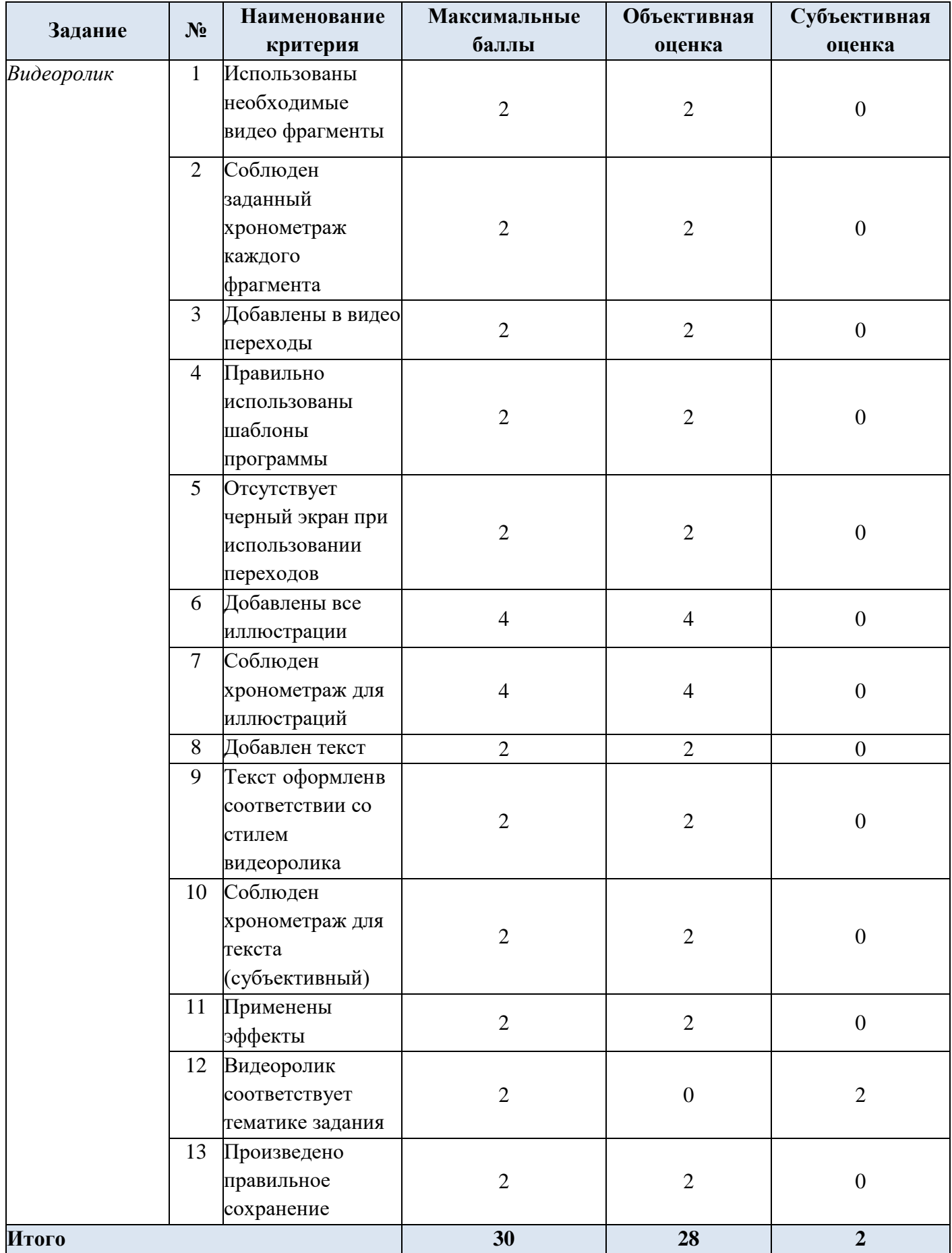

# **СПЕЦИАЛИСТЫ**

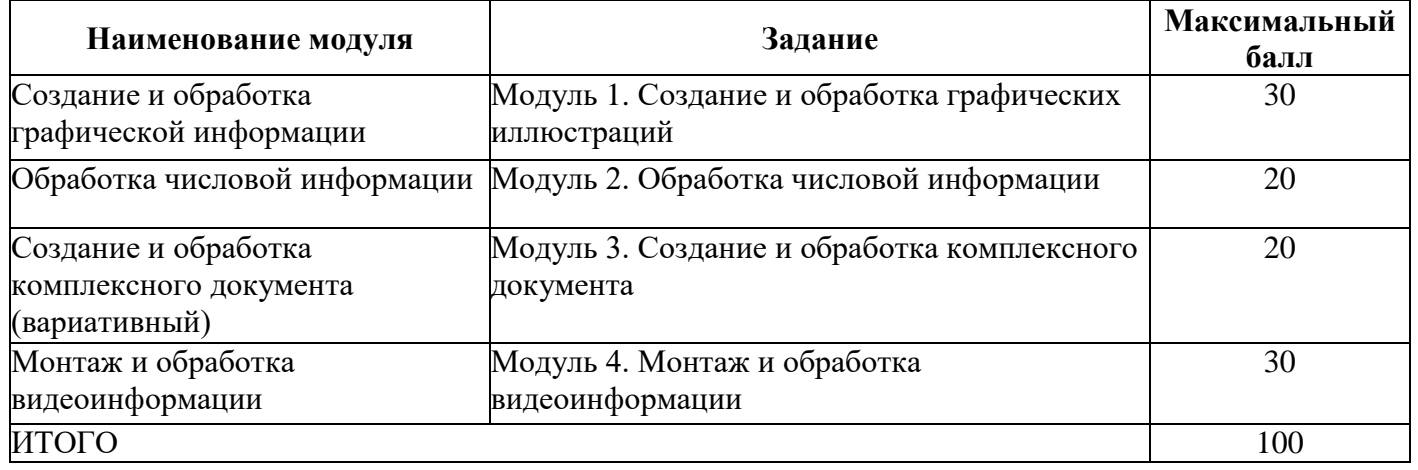

# **Обработка графической информации.**

# **Модуль 1. Создание и обработка графических иллюстраций**

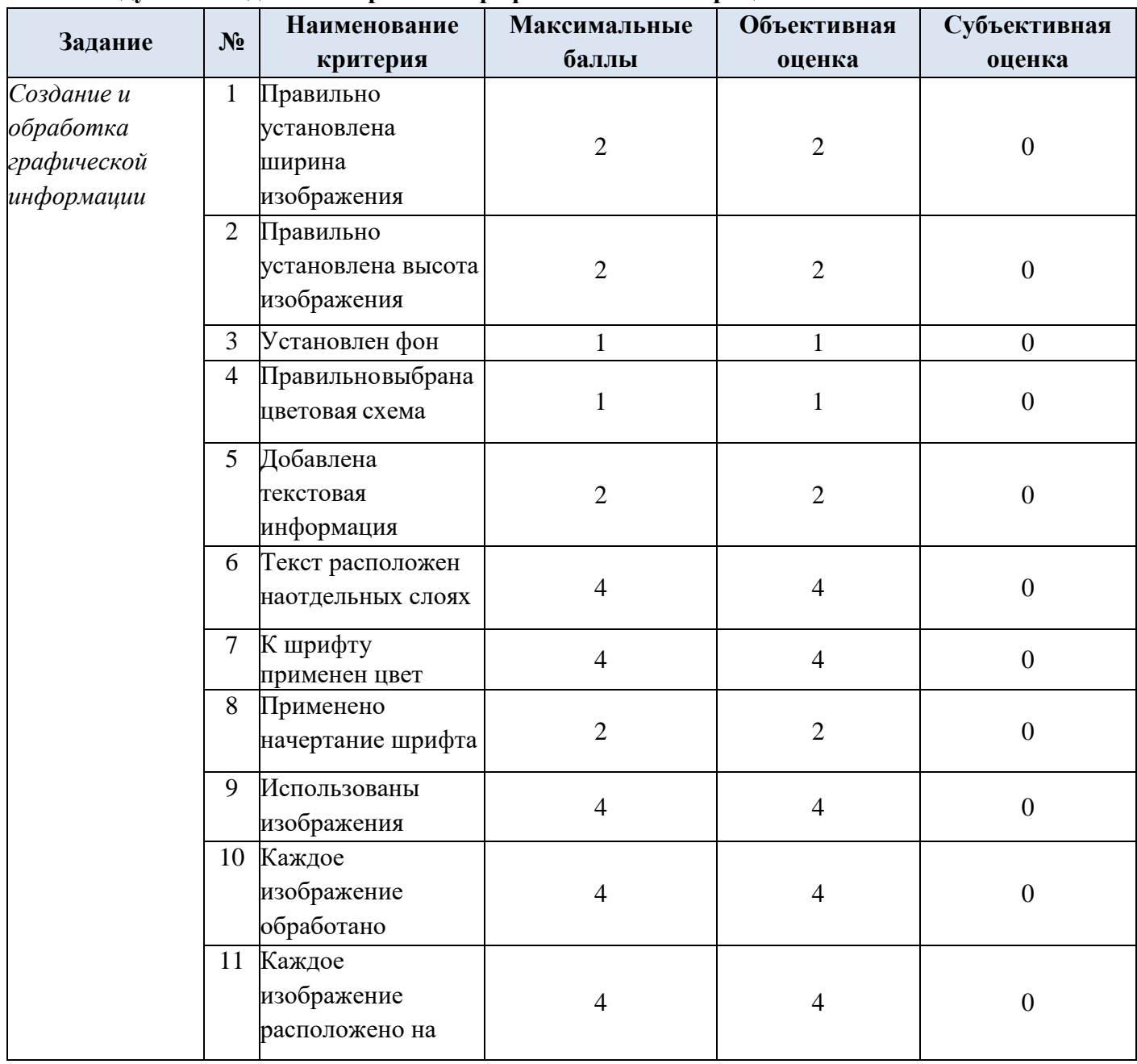

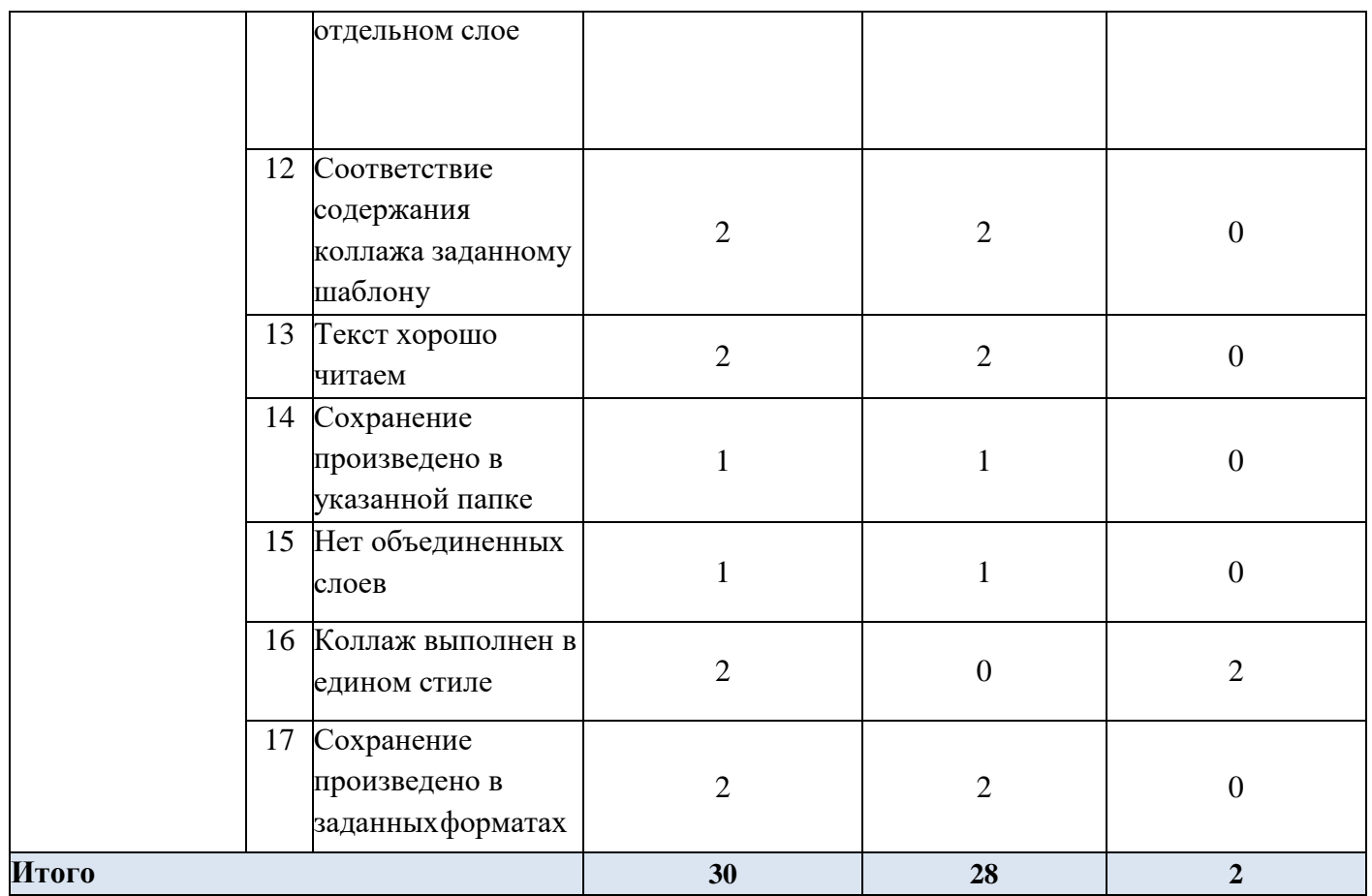

# **Создание и обработка базы данных Модуль 2. Создание и обработка базы данных**

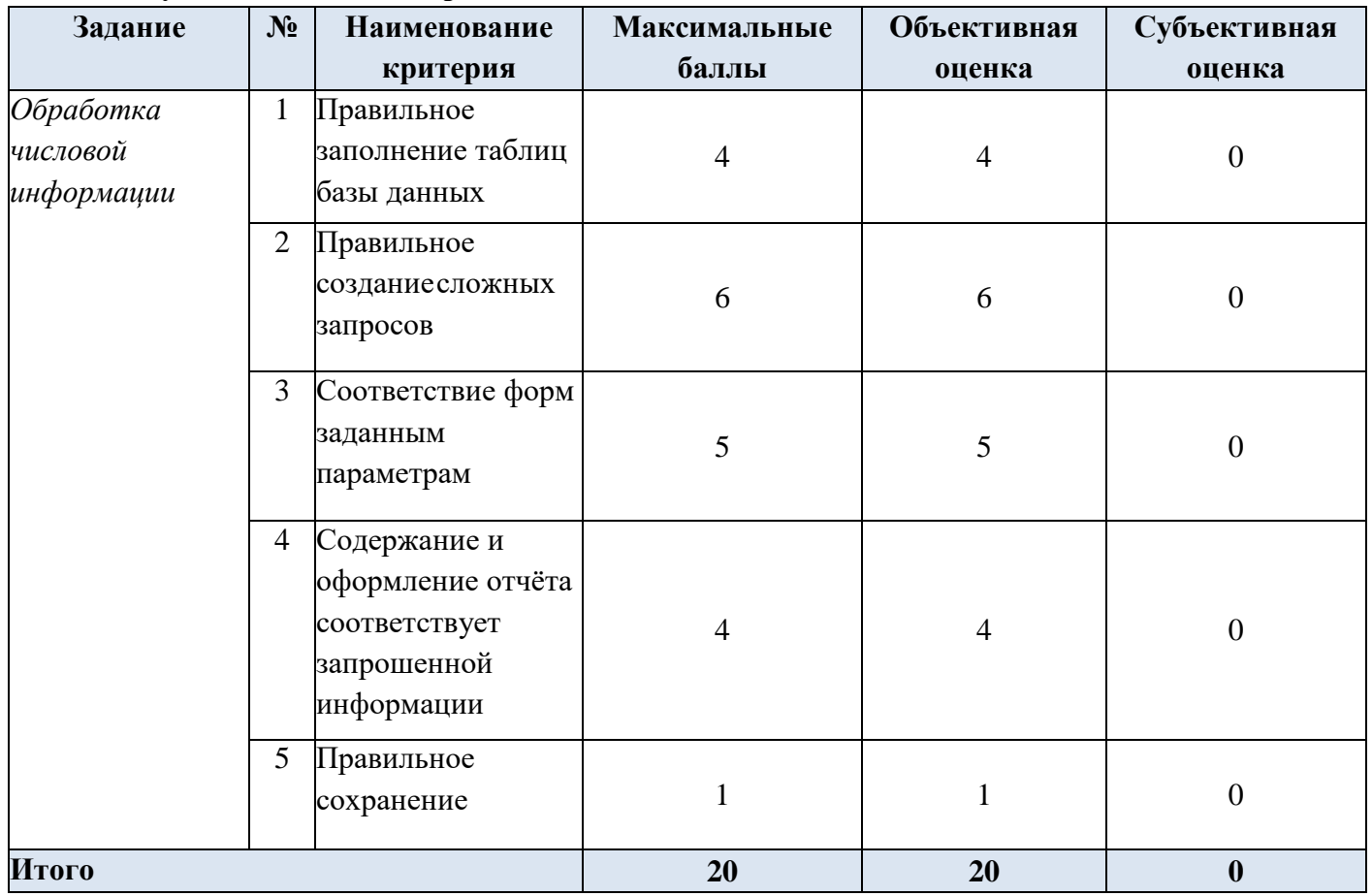

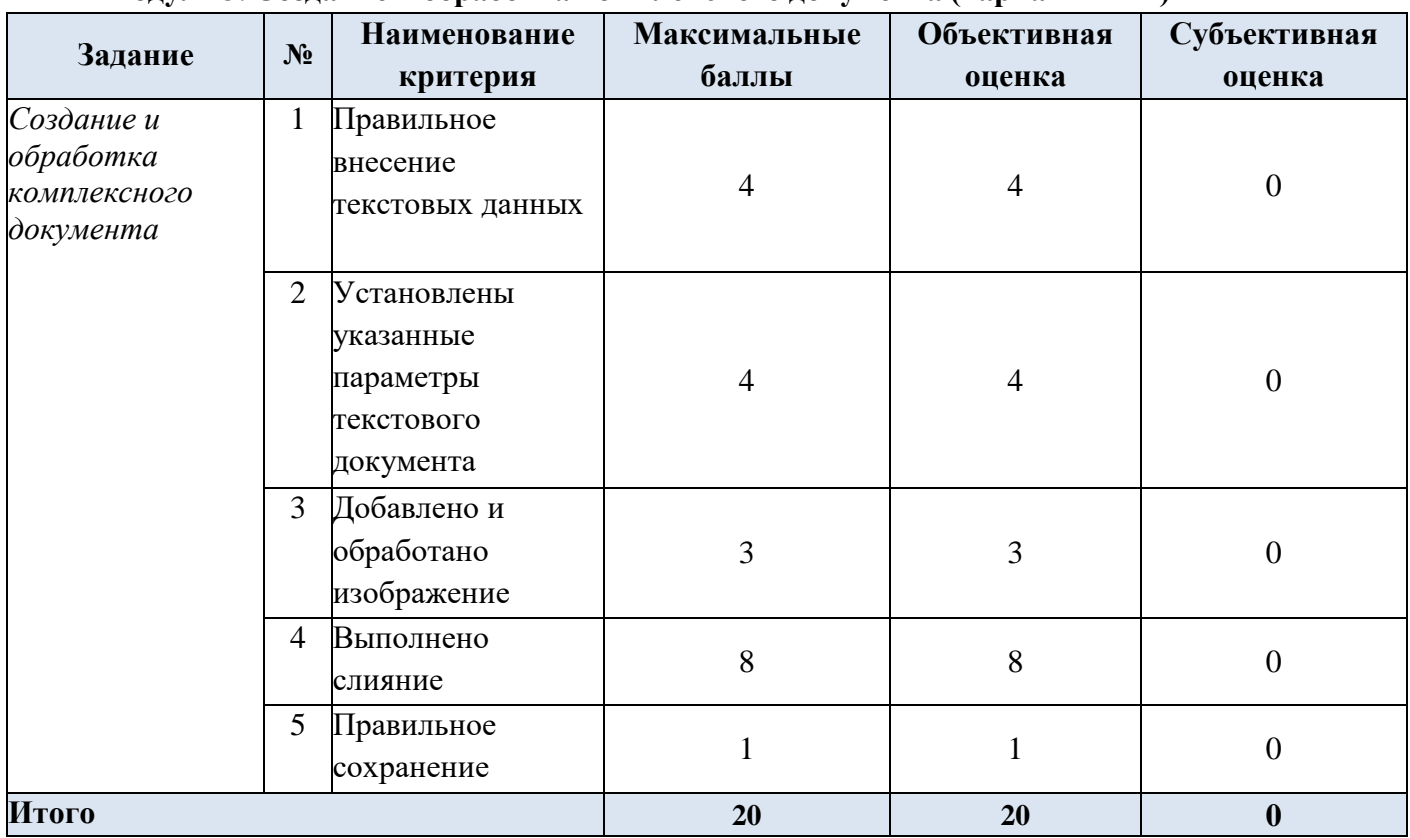

# **Создание и обработка текстовой информации Модуль 3. Создание и обработка комплексного документа (вариативный)**

# **Монтаж и обработка видеоинформации Модуль 4. Монтаж и обработка видеоинформации**

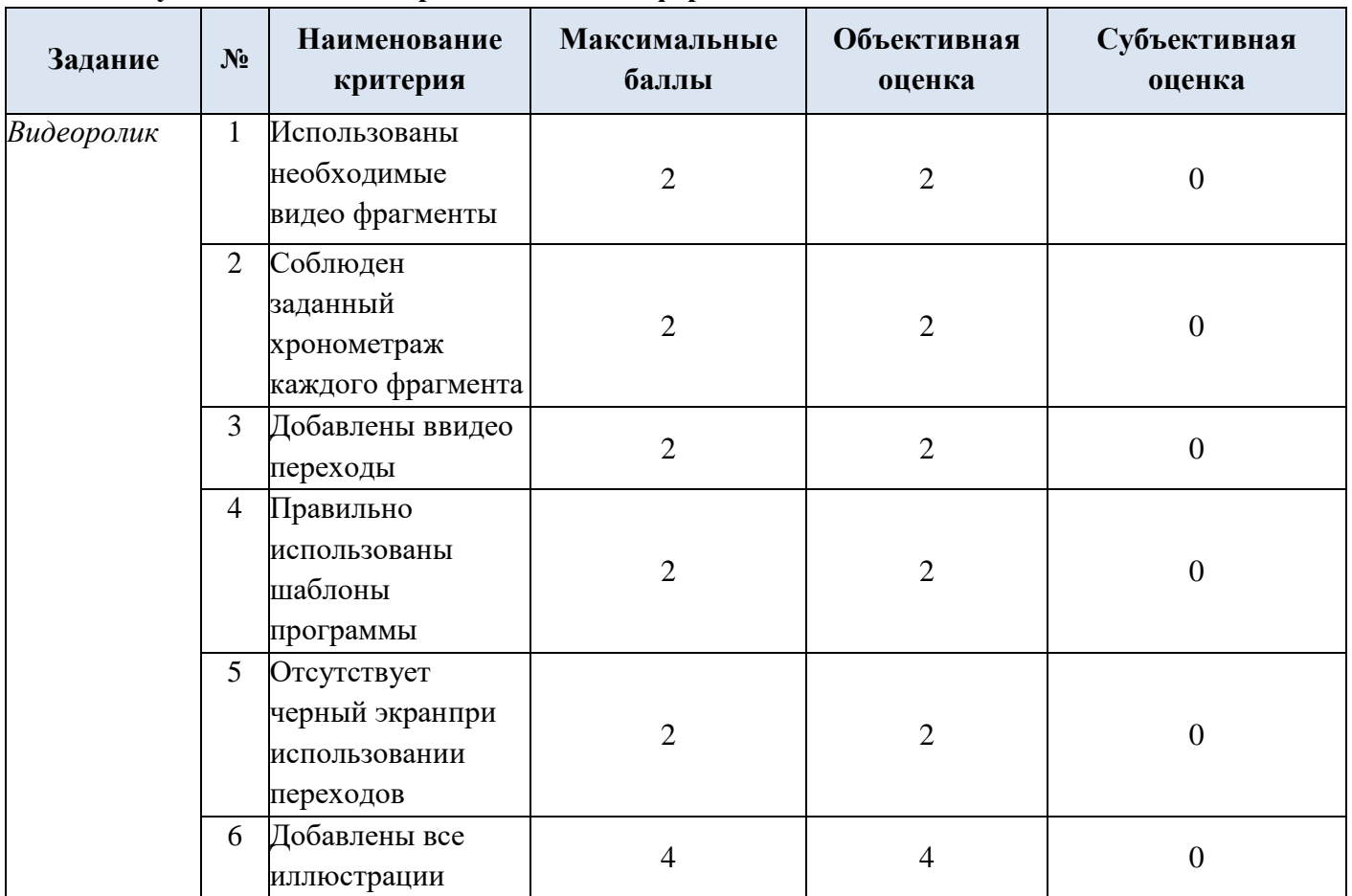

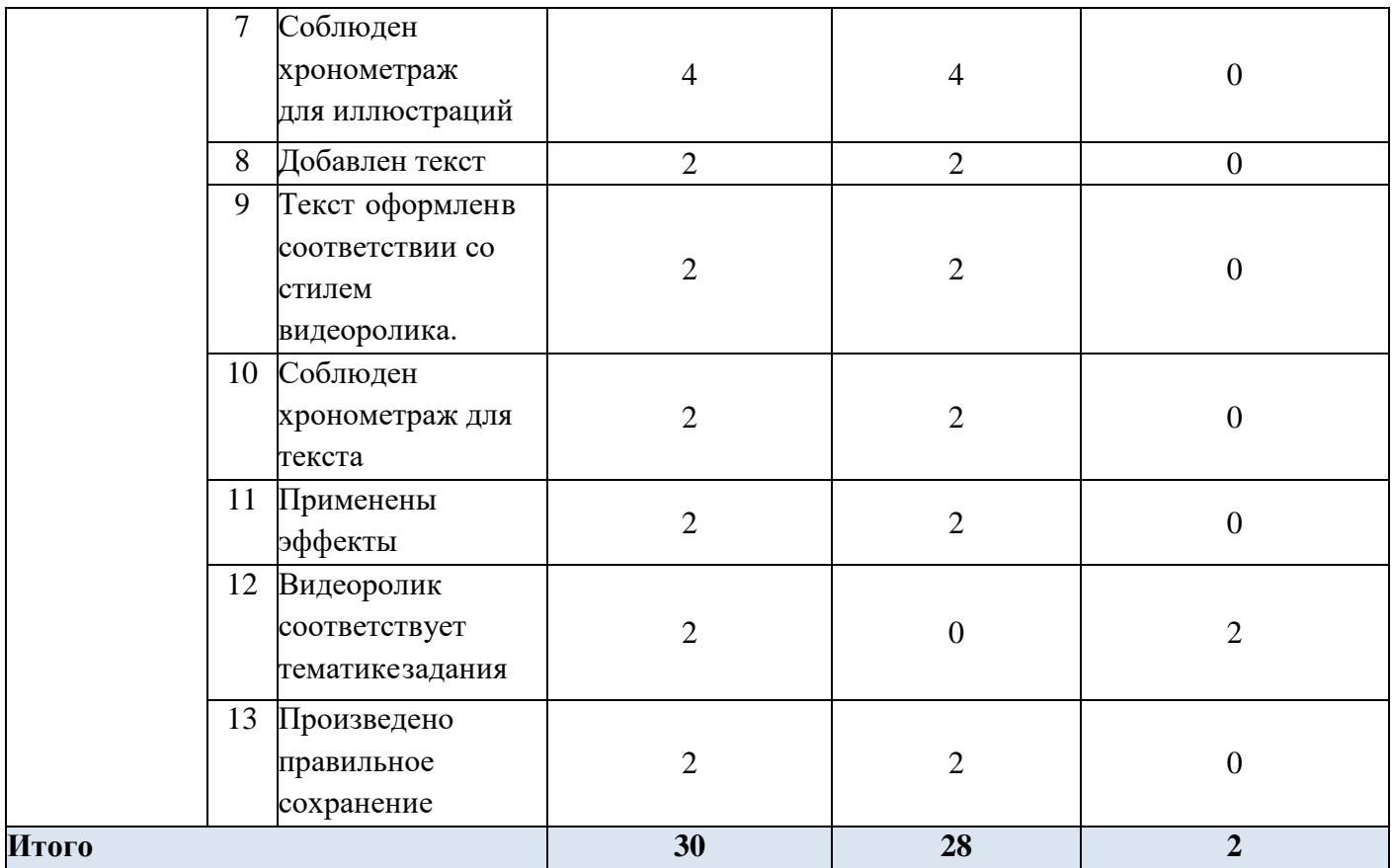

\*Критерии оценок могут быть изменены в зависимости 30% изменений в конкурсном задании

## **3. Перечень используемого оборудования, инструментов и расходных материалов.**

Лица-участники выполняют задания в одиночку. Каждый выполняющий должен иметь в распоряжении компьютер с установленным программным обеспечением, своѐ рабочее место (стол, стул, ПК).

## **3.1. Школьники/Студенты/Специалисты**

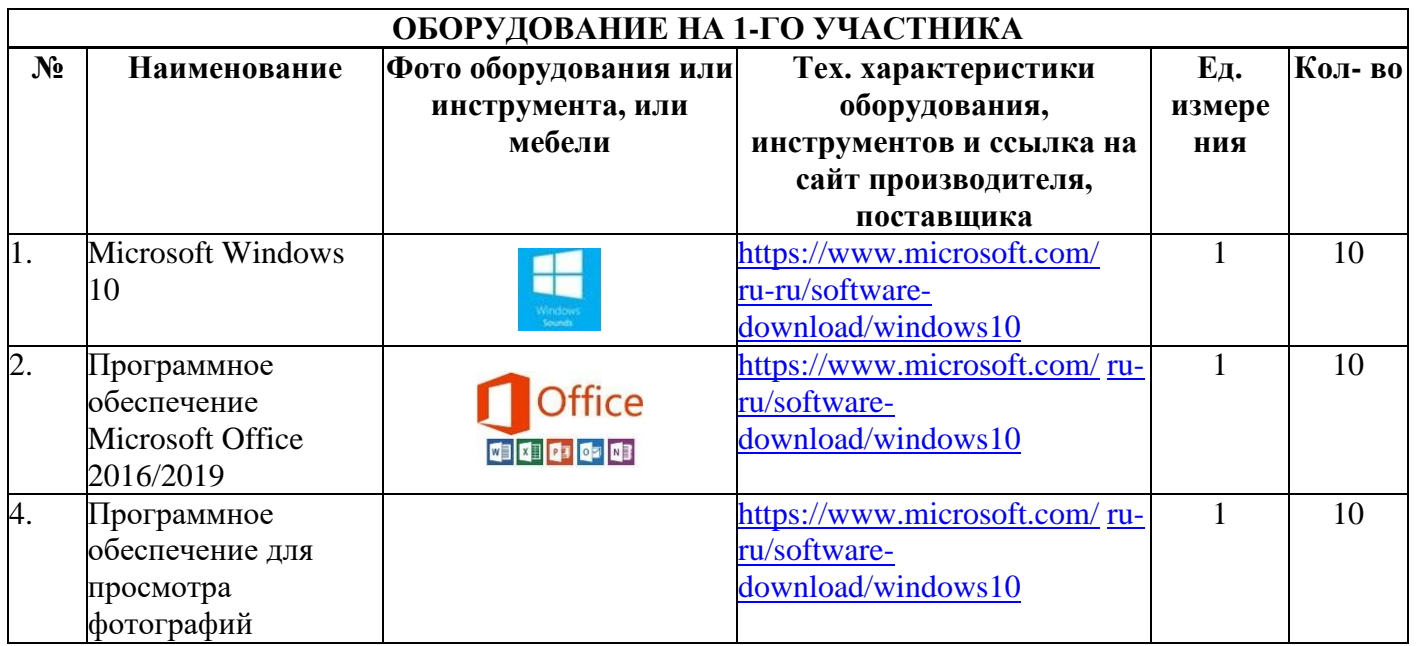

18

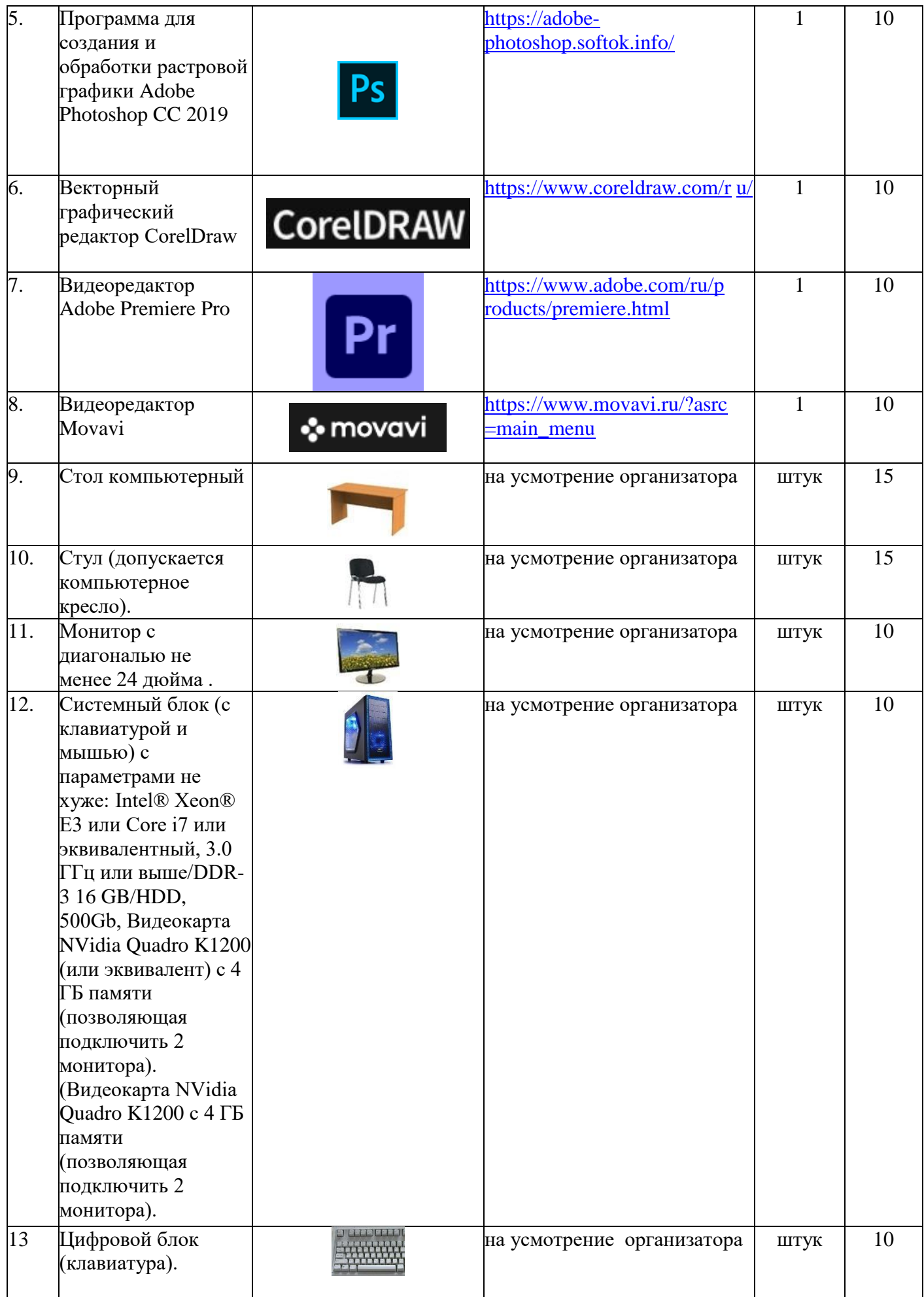

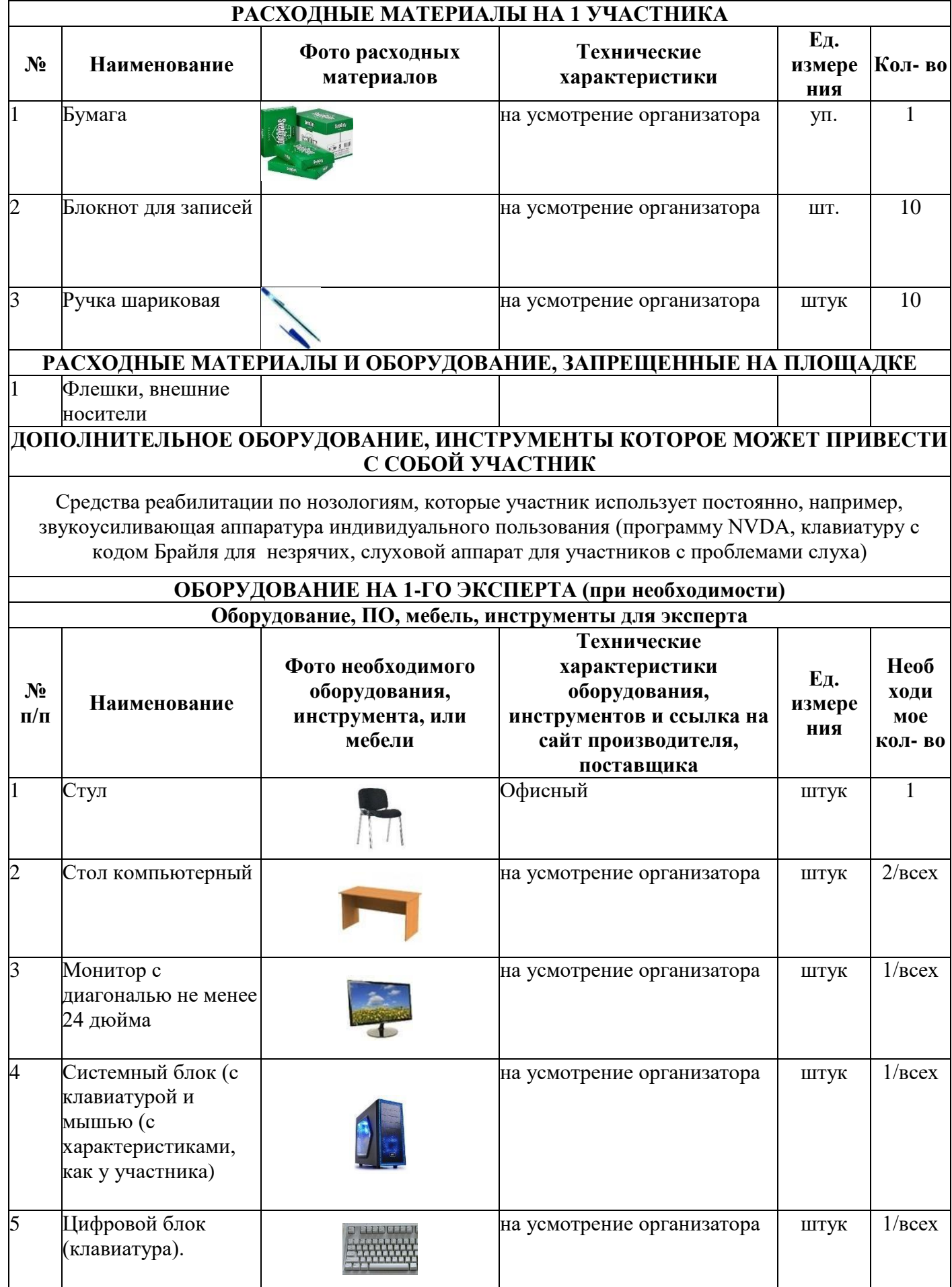

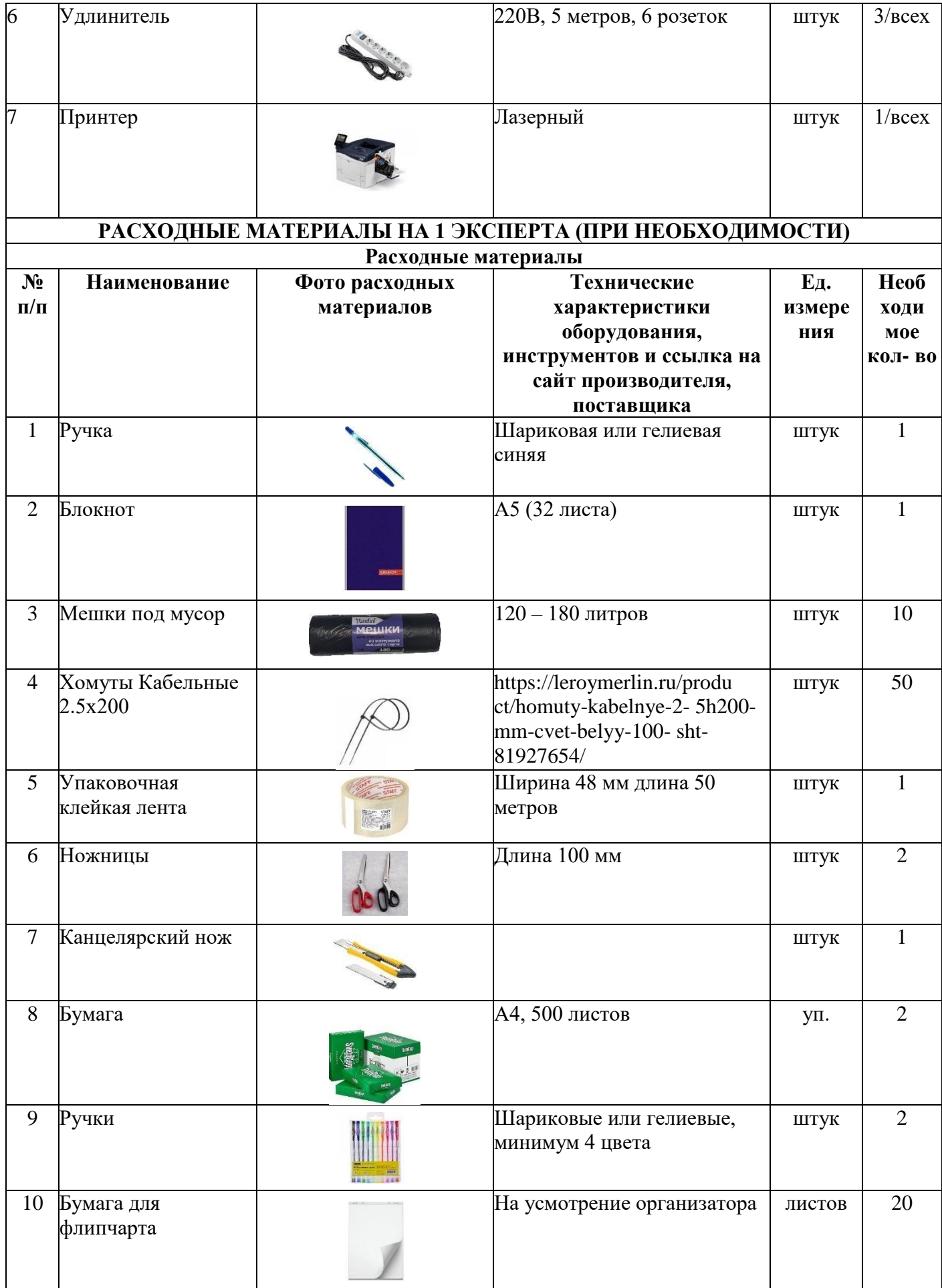

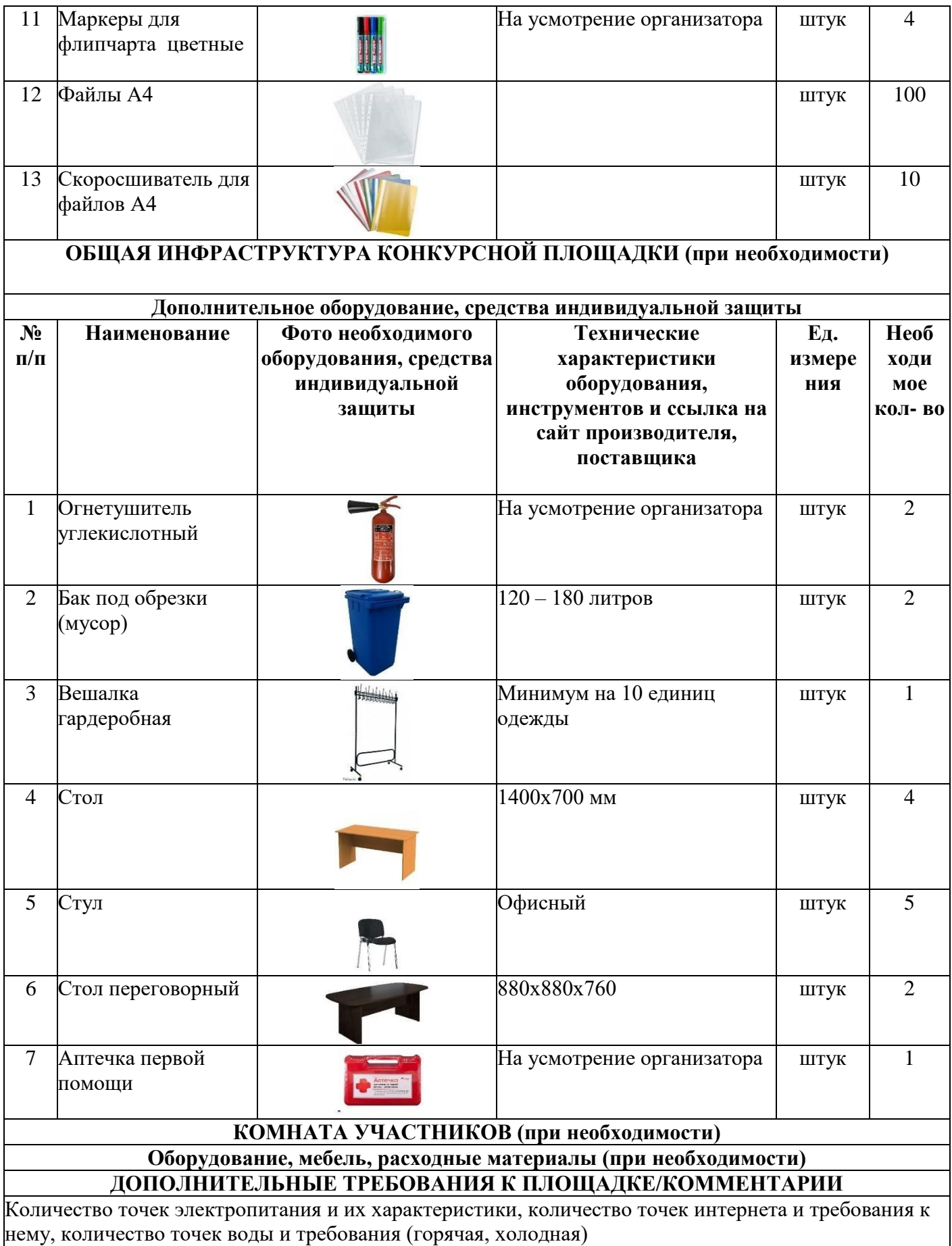

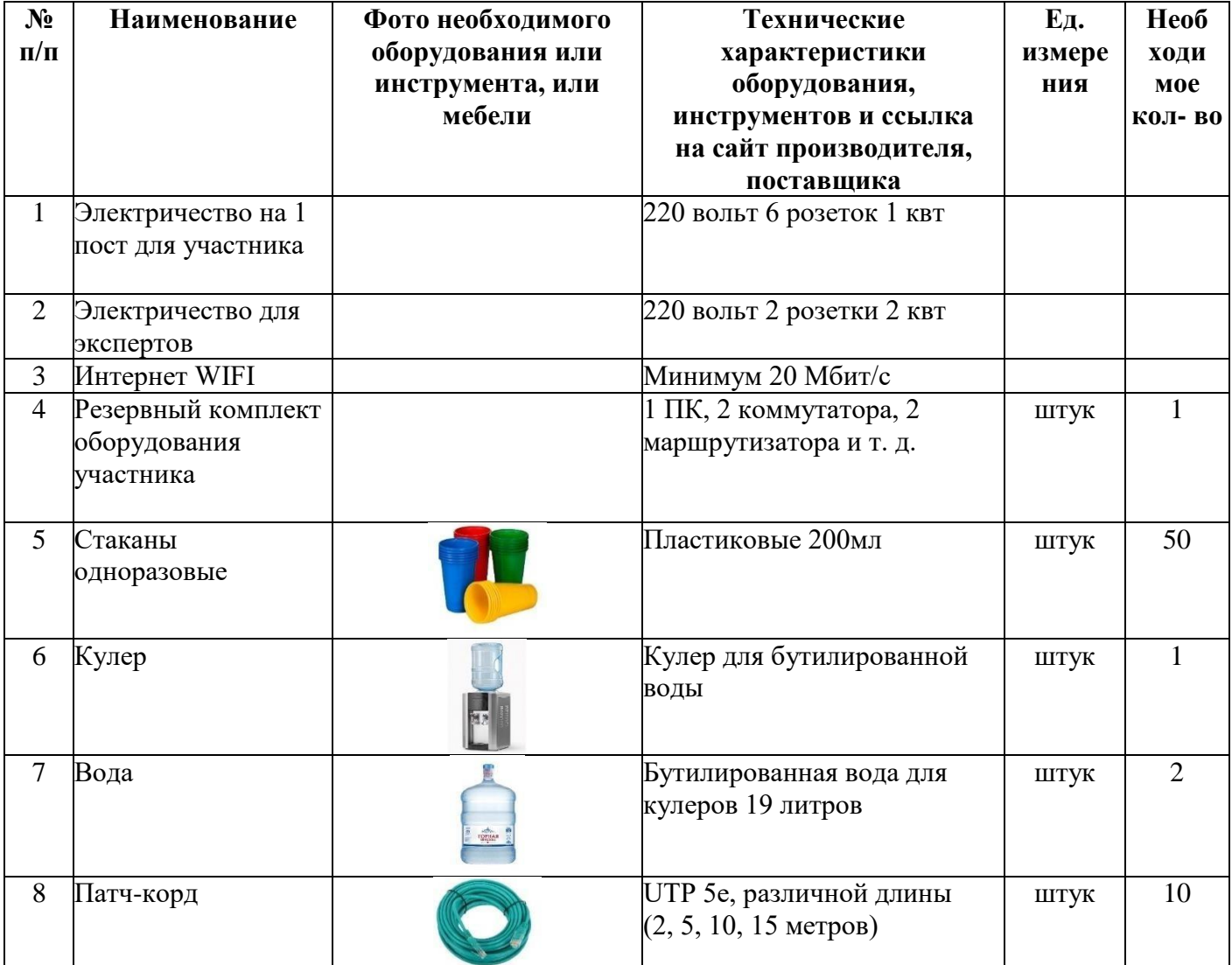

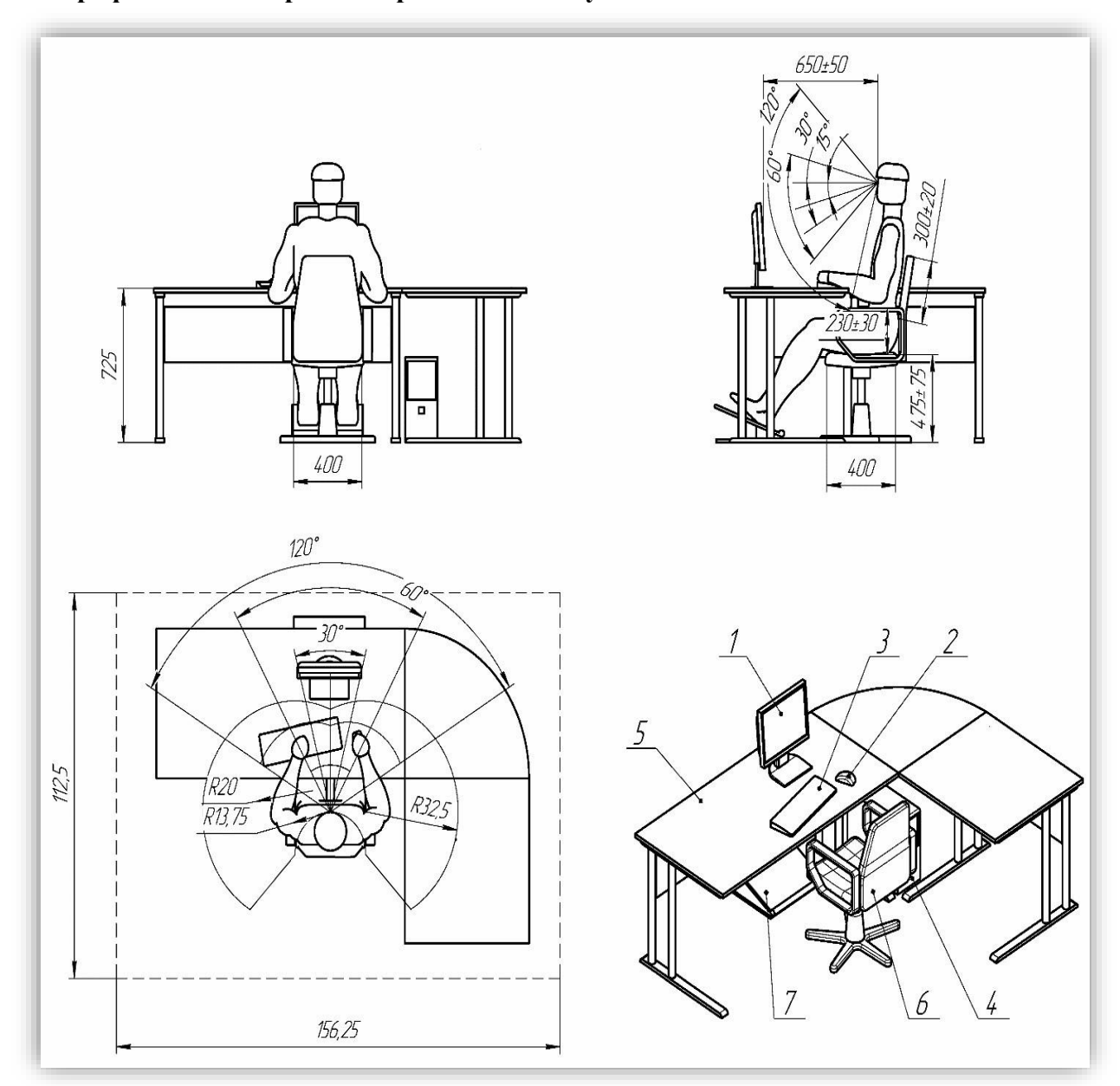

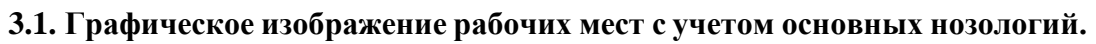

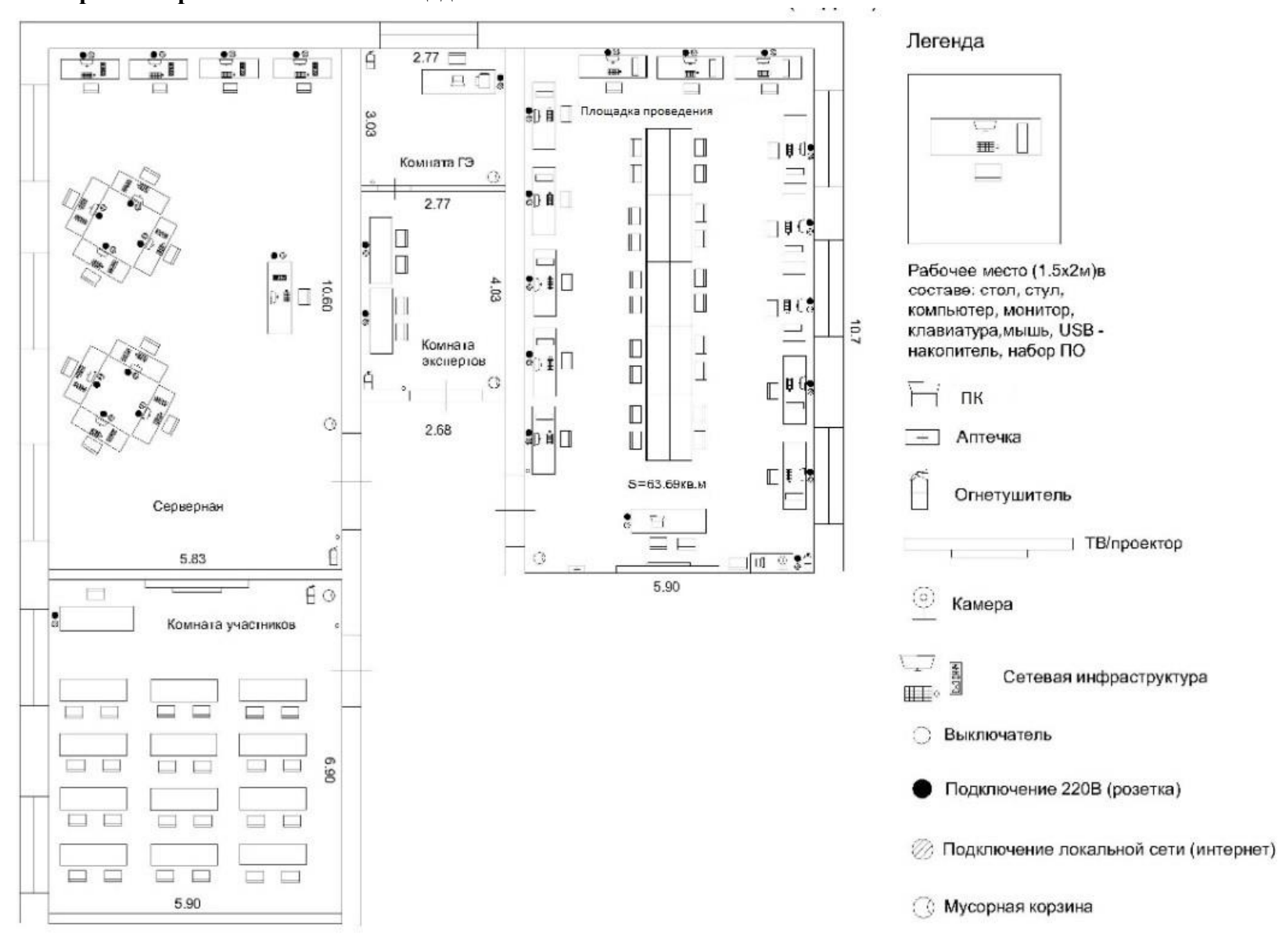

**4. Схема застройки соревновательной площадки**

### **5. Требования охраны труда и техники безопасности**

### **5.1 Общие требования охраны труда**

5.1.1 К самостоятельной работе с ПК допускаются участники после прохождения ими инструктажа на рабочем месте, обучения безопасным методам работ и проверки знаний по охране труда, прошедшие медицинское освидетельствование на предмет установления противопоказаний к работе с компьютером.

5.1.2 При работе с ПК рекомендуется организация перерывов на 10 минут через каждые 50 минут работы. Время на перерывы уже учтено в общем времени задания, и дополнительное время участникам не предоставляется.

5.1.3 Запрещается находиться возле ПК в верхней одежде, принимать пищу и курить, употреблять вовремя работы алкогольные напитки, а также быть в состоянии алкогольного, наркотического или другого опьянения.

5.1.4 Участник соревнования должен знать месторасположение первичных средств пожаротушения и уметь ими пользоваться.

5.1.5 О каждом несчастном случае пострадавший или очевидец несчастного случая немедленно должен известить ближайшего эксперта.

5.1.6 Участник соревнования должен знать местонахождение медицинской аптечки, правильно пользоваться медикаментами; знать инструкцию по оказанию первой медицинской помощи пострадавшим и уметь оказать медицинскую помощь. При необходимости вызвать скорую медицинскую помощь или доставить в медицинское учреждение.

5.1.7 При работе с ПК участники соревнования должны соблюдать правила личной гигиены.

5.1.8 Работа на конкурсной площадке разрешается исключительно в присутствии эксперта. Запрещается присутствие на конкурсной площадке посторонних лиц.

5.1.9 По всем вопросам, связанным с работой компьютера следует обращаться к руководителю.

5.1.10 За невыполнение данной инструкции виновные привлекаются к ответственности согласно правилам внутреннего распорядка или взысканиям, определенным Кодексом законов о труде Российской Федерации.

## **5.2 Действия перед началом работы**

5.2.1 Перед включением используемого на рабочем месте оборудования участник соревнования обязан:

5.2.1.1 Осмотреть и привести в порядок рабочее место, убрать все посторонние предметы, которые могут отвлекать внимание и затруднять работу.

5.2.1.2 Проверить правильность установки стола, стула, подставки под ноги, угол наклона экрана монитора, положения клавиатуры в целях исключения неудобных поз и длительных напряжений тела. Особо обратить внимание на то, что дисплей должен находиться на расстоянии не менее 50 см от глаз (оптимально 60-70 см).

5.2.1.3 Проверить правильность расположения оборудования.

5.2.1.4 Кабели электропитания, удлинители, сетевые фильтры должны находиться с тыльной стороны рабочего места.

5.2.1.5 Убедиться в отсутствии засветок, отражений и бликов на экране монитора.

5.2.1.6 Убедиться в том, что на устройствах ПК (системный блок, монитор, клавиатура) не располагаются сосуды с жидкостями, сыпучими материалами (чай, кофе, сок, вода и пр.).

26

5.2.1.7 Включить электропитание в последовательности, установленной инструкцией по эксплуатации на оборудование; убедиться в правильном выполнении процедуры загрузки оборудования, правильных настройках.

5.2.2 При выявлении неполадок сообщить об этом эксперту и до их устранения к работе не приступать.

### **5.3 Требования охраны труда во время работы**

5.3.1 В течение всего времени работы со средствами компьютерной и оргтехники участник соревнования обязан:

˗ содержать в порядке и чистоте рабочее место;

˗ следить за тем, чтобы вентиляционные отверстия устройств ничем не были закрыты;

выполнять требования инструкции по эксплуатации оборудования;

˗ соблюдать, установленные расписанием, трудовым распорядком регламентированные перерывы в работе, выполнять рекомендованные физические упражнения.

5.3.2 Участнику соревнований запрещается во время работы:

- отключать и подключать интерфейсные кабели периферийных устройств;

- класть на устройства средств компьютерной и оргтехники бумаги, папки и прочие посторонние предметы;

- прикасаться к задней панели системного блока (процессора) при включенном питании;

- отключать электропитание во время выполнения программы, процесса;

- допускать попадание влаги, грязи, сыпучих веществ на устройства средств компьютерной и оргтехники;

- производить самостоятельно вскрытие и ремонт оборудования;
- производить самостоятельно вскрытие и заправку картриджей принтеров или копиров;
- работать со снятыми кожухами устройств компьютерной и оргтехники;
- располагаться при работе на расстоянии менее 50 см от экрана монитора.

5.3.3 При работе с текстами на бумаге, листы надо располагать как можно ближе к экрану, чтобы избежать частых движений головой и глазами при переводе взгляда.

5.3.4 Рабочие столы следует размещать таким образом, чтобы видео дисплейные терминалы были ориентированы боковой стороной к световым проемам, чтобы естественный свет падал преимущественно слева.

5.3.5 Освещение не должно создавать бликов на поверхности экрана.

5.3.6 Продолжительность работы на ПК без регламентированных перерывов не должна превышать 1-го часа. Во время регламентированного перерыва с целью снижения нервноэмоционального напряжения, утомления зрительного аппарата, необходимо выполнять комплексы физических упражнений.

### **5.4 Требования охраны труда в аварийных ситуациях**

5.4.1 Обо всех неисправностях в работе оборудования и аварийных ситуациях сообщать непосредственно эксперту.

5.4.2 При обнаружении обрыва проводов питания или нарушения целостности их изоляции, неисправности заземления и других повреждений электрооборудования, появления запаха гари, посторонних звуков в работе оборудования и тестовых сигналов, немедленно прекратить работу и отключить питание.

5.4.3 При поражении пользователя электрическим током принять меры по его освобождению от действия тока путем отключения электропитания и до прибытия врача оказать потерпевшему первую медицинскую помощь.

5.4.4 В случае возгорания оборудования отключить питание, сообщить эксперту, позвонить в пожарную охрану, после чего приступить к тушению пожара имеющимися средствами.

### **5.5 Требования охраны труда по окончании работы**

5.5.1 По окончании работы участник соревнования обязан соблюдать следующую последовательность отключения оборудования:

˗ произвести завершение всех выполняемых на ПК задач;

˗ отключить питание в последовательности, установленной инструкцией по эксплуатации данного оборудования;

˗ в любом случае следовать указаниям экспертов.

5.5.2 Убрать со стола рабочие материалы и привести в порядок рабочее место.

5.5.3 Обо всех замеченных неполадках сообщить эксперту.